## POS Entry in Miracle

(Point Of Sales Entry)

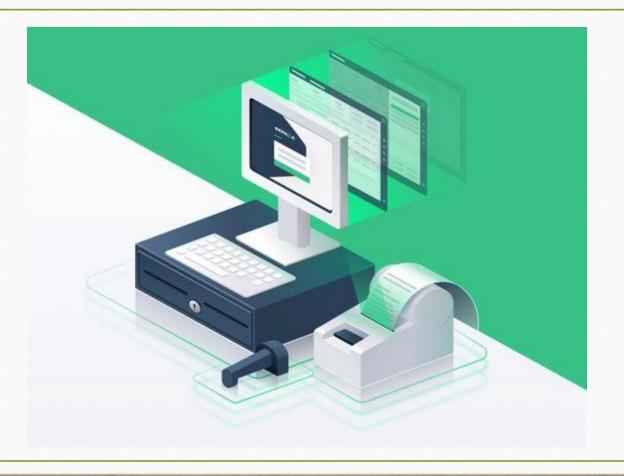

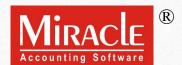

- Points that will be covered in this document:
  - > About POS Entry
  - Invoice Type setup for POS entry
  - > Setup of Bill Series
  - Explanation of POS entry module
  - Further all setups of POS entry with example

# About POS System

- Basically, POS system is the important asset for retailers, wholesalers and distributors. It speeds up the process of billing of larger amount of products.
- When in business, the sale of products directly involves the end users, at that time POS system helps us to run our business faster.
- This faster kind of accounting entry can be done through "POS Entry" in Miracle Software.
- However, the POS entry can be done with and without Barcode Scanner.
- In this guide, we will learn how to do a POS Entry without barcode scanner & other setups of POS Entry with their examples. Let's begin.

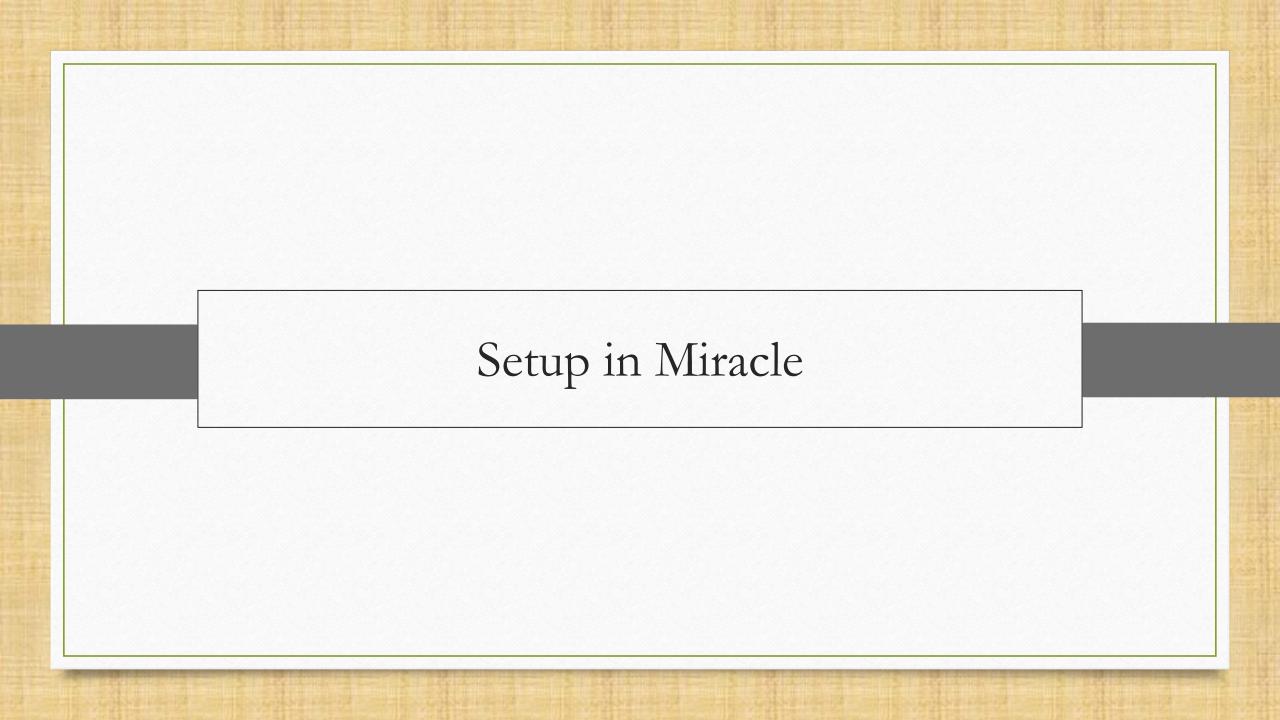

### Setup → Company Setup

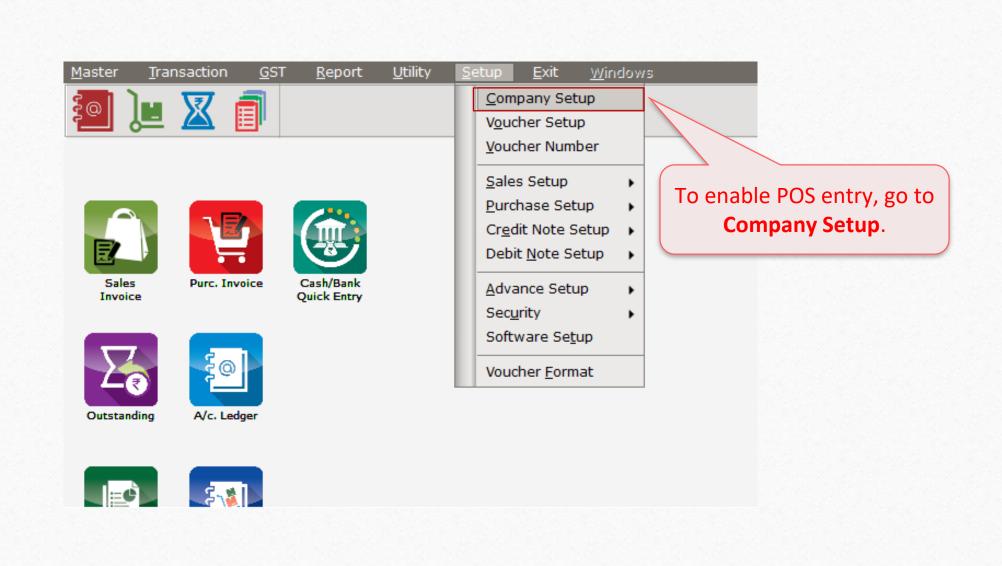

### Setup → Company Setup → Advance Modules

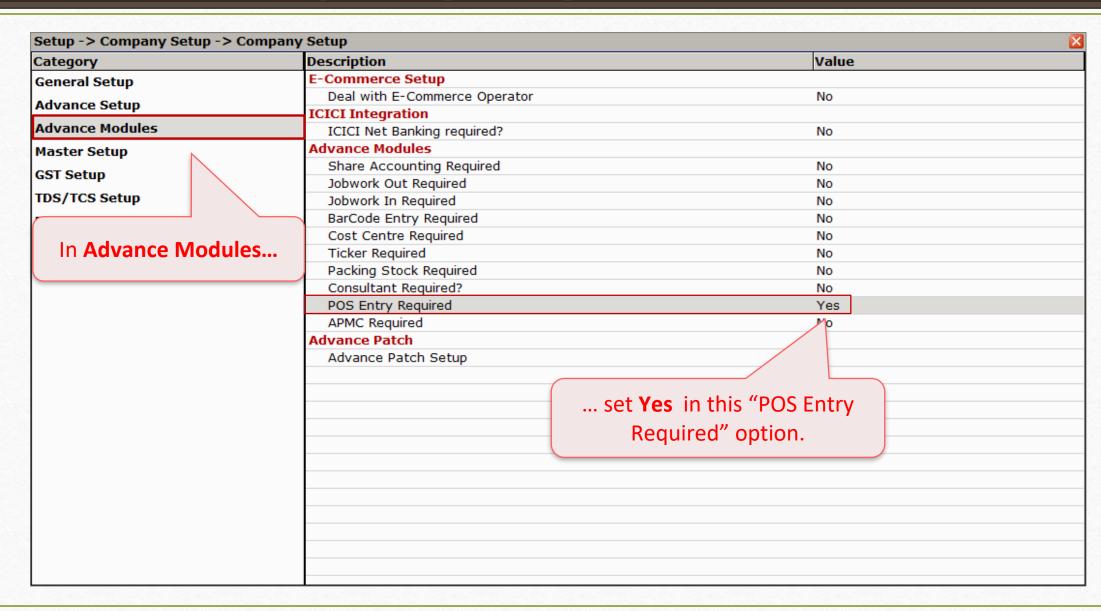

### Transaction → Sales Entry → POS Entry

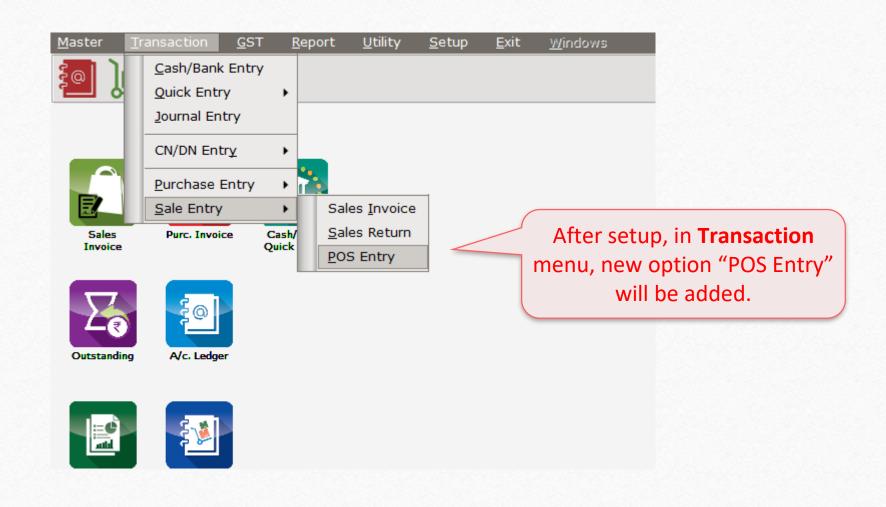

- However, at this point we will not be able to insert POS entry. For that, we must set up INVOICE TYPE for it.
- To do that, follow the path,

Transaction → Sales Entry → Sales Invoice

### Transaction → Sales Entry → Sales Invoice

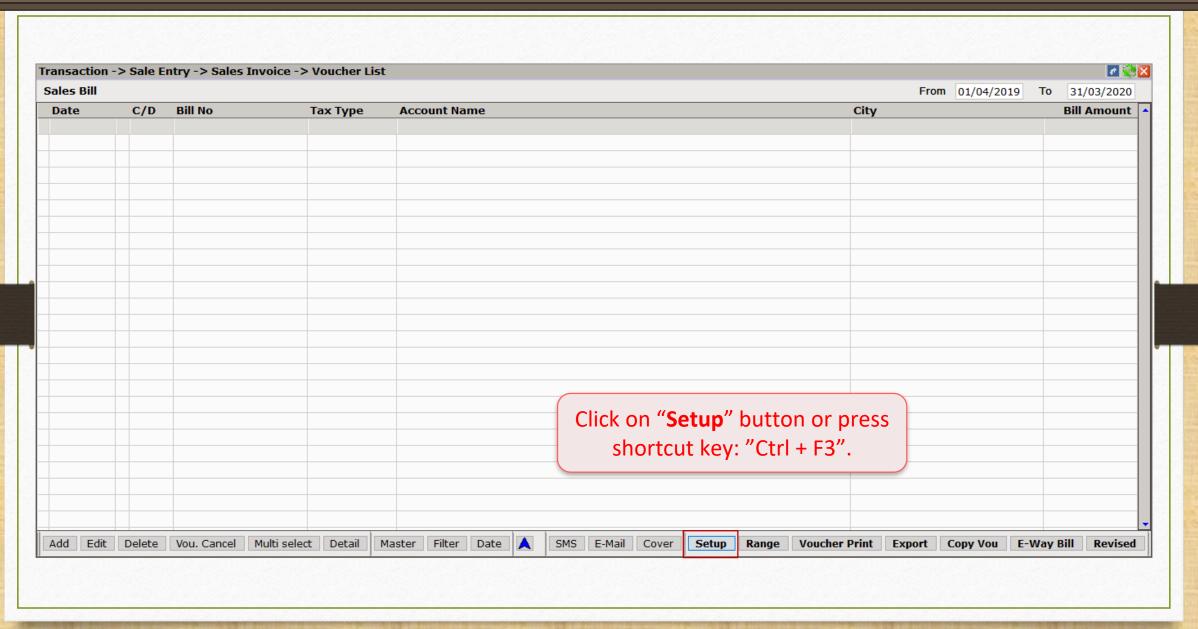

### POS Detail

| Category      | Description                             | Value                          |
|---------------|-----------------------------------------|--------------------------------|
| Sales Invoice | Product Entry Option                    |                                |
|               | Product Name Overwrite                  | No                             |
|               | Product History after Product selection | No                             |
|               | Online Master Rate Updation             | Yes                            |
|               | Allow Change Rate                       | Yes                            |
|               | Allow Change Amount                     | Yes                            |
|               | Ask Expense For Each Product            | Yes                            |
|               | Round off in Item Entry                 | None                           |
|               | Negative Stock Warning                  | No                             |
|               | Reverse Rate Calculation Required       | No                             |
|               | Item Entry Validation Expression        |                                |
|               | Required Closing Stock As on Date?      | No                             |
|               | Weight Reading Required ?               | No                             |
|               | Printing Options                        |                                |
|               | Online Bill Printing                    | No                             |
|               | Voucher Format Selection Expression     |                                |
|               | SMS Options                             | In POS Detail, double click on |
|               | Online SMS Sending                      | "Default Invoice Type" ention  |
|               | E-Mail Options                          | "Default Invoice Type" option. |
|               | Online E-Mail Sending                   |                                |
|               | POS Detail                              |                                |
|               | Customer Master Required ?              |                                |
|               | Cash Scroll Required ?                  |                                |
|               | Default Invoice Type                    |                                |
|               | Bill Series                             |                                |
|               | Customer Display Required               | No                             |
|               | Give Priority to Expense while Entry ?  | No                             |
|               | Save & Print On Ctrl + Enter ?          | No                             |

| Setup -> Voucher Setup -> |                                         | l            | - |
|---------------------------|-----------------------------------------|--------------|---|
| Category                  | Description                             | Value        |   |
| Sales Invoice             | Product Entry Option                    |              |   |
|                           | Product Name Overwrite                  | No           |   |
|                           | Product History after Product selection | No           |   |
|                           | Online Master Rate Updation             | Yes          |   |
|                           | Allow Change Rate                       | Yes          |   |
|                           | Allow Change Amount                     | Yes          |   |
|                           | Ask Expense For Each Product            | Yes          |   |
|                           | Round off in Item Entry                 | None         |   |
|                           | Negative Stock Warning                  | No No        |   |
|                           | Reverse Rate Calculation Required       | Invoice Type |   |
|                           | Item Entry Validation Expression        | Invoice Type |   |
|                           | Required Closing Stock As on Date?      | GST          |   |
|                           | Weight Reading Required ?               | IGST         |   |
|                           | Printing Options                        |              |   |
|                           | Online Bill Printing                    |              |   |
|                           | Select any one by double click          |              |   |
|                           | on it. We are choosing <b>GST</b> he    | ere.         |   |
|                           | Then press " <b>Tab</b> " key.          | 1            |   |
|                           | Default Invoice Type                    |              |   |
|                           | Bill Series                             |              |   |
|                           | Customer Display Required               | No           |   |
|                           | Give Priority to Expense while Entry ?  | No           |   |
|                           | Save & Print On Ctrl + Enter ?          | No           |   |

| Setup -> Voucher Setup -> | · · · · · · · · · · · · · · · · · · ·                  |         |  |
|---------------------------|--------------------------------------------------------|---------|--|
| Category                  | Description                                            | Value   |  |
| Sales Invoice             | Product Entry Option                                   |         |  |
|                           | Product Name Overwrite                                 | No      |  |
|                           | Product History after Product selection                | No      |  |
|                           | Online Master Rate Updation                            | Yes     |  |
|                           | Allow Change Rate                                      | Yes     |  |
|                           | Allow Change Amount                                    | Yes     |  |
|                           | Ask Expense For Each Product                           | Yes     |  |
|                           | Round off in Item Entry                                | None    |  |
|                           | Negative Stock Warning                                 | No      |  |
|                           | Reverse Rate Calculation Required                      | No      |  |
|                           | Item Entry Validation Expression                       |         |  |
|                           | Required Closing Stock As on Date?                     | No      |  |
|                           | Weight Reading Required ?                              | No      |  |
|                           | Printing Options                                       |         |  |
|                           | Online Bill Printing                                   | _       |  |
|                           | Voucher Format Selection We need to decide the serious | ies for |  |
|                           | SMS Options                                            |         |  |
|                           | Online SMS Sending invoice number.                     |         |  |
|                           | E-Mail Options                                         |         |  |
|                           | Online E-Mail Sending For that go to "Bill Series" of  | option. |  |
|                           | POS Detail                                             |         |  |
|                           | Customer Master Required ?                             | No      |  |
|                           | Cash Scroll Required ?                                 | No      |  |
|                           | Default Invoice Type                                   | GST     |  |
|                           | Bill Series                                            |         |  |
|                           | Customer Display Required                              | No      |  |
|                           | Give Priority to Expense while Entry ?                 | No      |  |
|                           | Save & Print On Ctrl + Enter ?                         | No      |  |

| Category      | Description                                        |                                   | Value  |  |
|---------------|----------------------------------------------------|-----------------------------------|--------|--|
| Sales Invoice | Product Entry Option                               |                                   |        |  |
|               | Product Name Overwrit                              | te                                | No     |  |
|               | Product History after P                            | roduct selection                  | No     |  |
|               | Online Master Rate Upo                             | dation                            | Yes    |  |
|               | Allow Change Rate                                  |                                   | Yes    |  |
|               | Allow Change Amount                                |                                   | Yes    |  |
|               | Ask Expense For Each                               |                                   | Yes    |  |
|               | Round off in Item Entry                            | /                                 | None   |  |
|               | Negative Stock Warnin                              | -                                 | No     |  |
|               | Reverse Rate Calculation                           | •                                 | No     |  |
|               | Item Entry Validation E                            | •                                 | Vou No |  |
|               | Required Closing Stock                             |                                   | Prefix |  |
|               | Weight Reading Require                             | ed ?                              | GB/    |  |
|               | Printing Options                                   |                                   | GT/    |  |
|               | Online Bill Printing                               |                                   |        |  |
|               | Voucher Format Select                              | tion Expression                   |        |  |
|               | SMS Options                                        |                                   |        |  |
|               | Online SMS Sending                                 | Coloct any one of them and        |        |  |
|               | E-Mail Options                                     | Select any one of them and        |        |  |
|               | Online E-Mail Sending                              | press <b>Tab.</b> We are choosing |        |  |
|               | POS Detail                                         | •                                 |        |  |
|               | Customer Master Requ                               | <b>GT/</b> here.                  |        |  |
|               | Cash Scroll Required ?                             |                                   |        |  |
|               | Default Invoice Type                               |                                   |        |  |
|               | Bill Series                                        |                                   | N-     |  |
|               | Customer Display Requi                             |                                   | No     |  |
|               | Give Priority to Expense<br>Save & Print On Ctrl + |                                   | No     |  |
|               | Save & Print On Ctri +                             | Enter ?                           | No     |  |

| Setup -> Voucher Setup -> | > Setup                                |                               |
|---------------------------|----------------------------------------|-------------------------------|
| Category                  | Description                            | Value                         |
| ales Invoice              | Online Master Rate Updation            | Yes                           |
|                           | Allow Change Rate                      | Yes                           |
|                           | Allow Change Amount                    | Yes                           |
|                           | Ask Expense For Each Product           | Yes                           |
|                           | Round off in Item Entry                | None                          |
|                           | Negative Stock Warning                 | No                            |
|                           | Reverse Rate Calculation Required      | No                            |
|                           | Item Entry Validation Expression       |                               |
|                           | Required Closing Stock As on Date?     | No                            |
|                           | Weight Reading Required ?              | No                            |
|                           | Printing Options                       |                               |
|                           | Online Bill Printing                   | No                            |
|                           | Voucher Format Selection Expression    |                               |
|                           | SMS Options                            |                               |
|                           | Online SMS Sending                     | No                            |
|                           | E-Mail Options                         |                               |
|                           | Online E-Mail Sending                  | No                            |
|                           | POS Detail                             |                               |
|                           | Customer Master Required ?             | No                            |
|                           | Cash Scroll Required ?                 | No                            |
|                           | Default Invoice Type                   | GST                           |
|                           | Bill Series                            | GT/                           |
|                           | Customer Display Required              | No                            |
|                           | Give Priority to Expense while Entry ? |                               |
|                           | Save & Print On Ctrl + Enter ?         | Save the setup changes and go |
|                           |                                        | Save the setup changes and go |
|                           |                                        | to <b>Transaction</b> menu.   |
|                           |                                        |                               |
|                           |                                        |                               |

### Transaction → Sales Entry → POS Entry

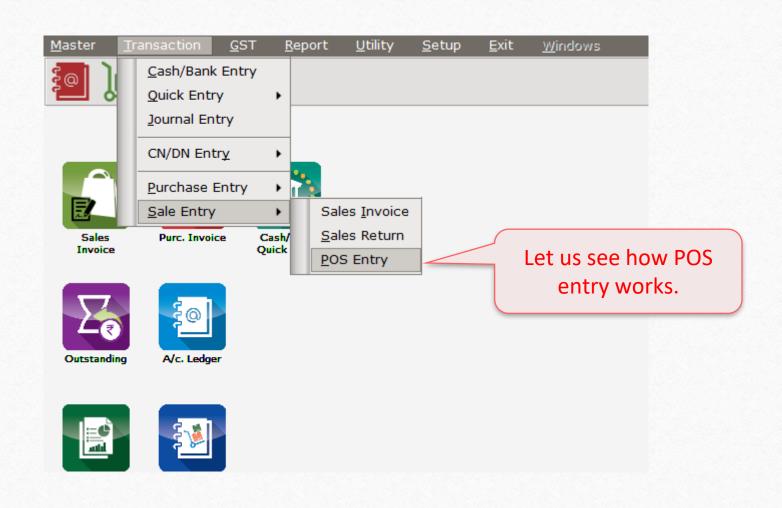

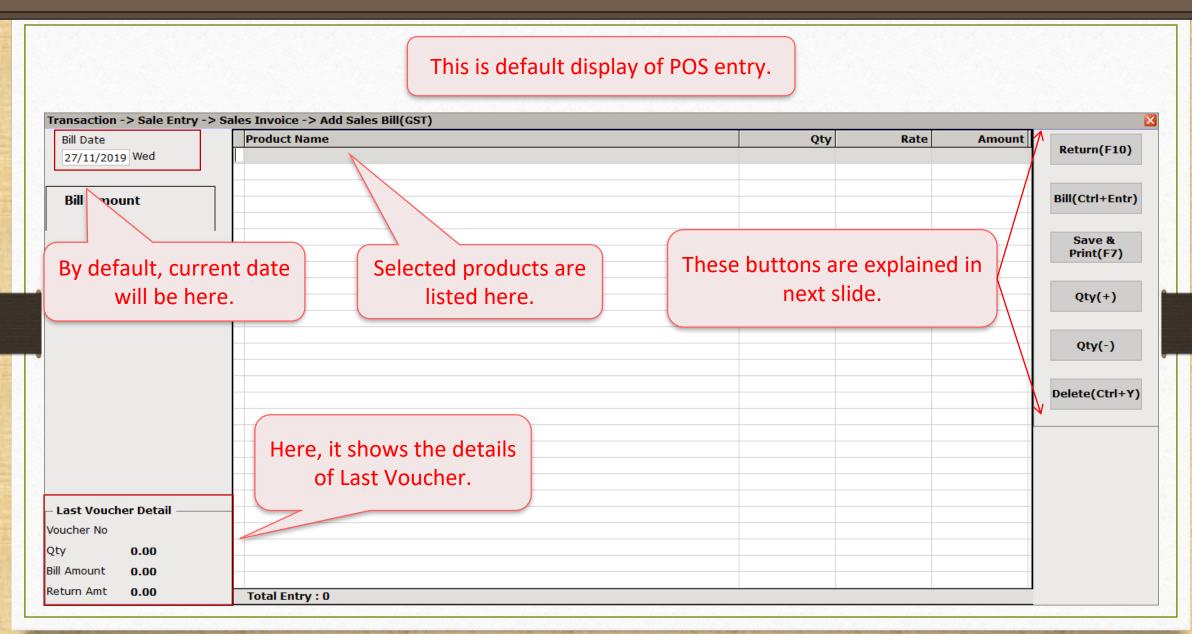

- Return (F10): If a person returns a purchased product, then this button helps us to cancel that product from a particular invoice by turning that product entry into RED colour.
  - Just press shortcut key "F10" on that returned product.
- \* Bill (Ctrl + Enter): After inserting products, this button drags us to other invoice details and payment options.
- Save & Print (F7): Invoice will be saved without showing other detail and print it out.
- Qty (+) & Qty (-): To increase or decrease the quantity of the products. Select particular product entry and press "+" to increase or "-" to decrease the quantity.
- ❖ Delete (Ctrl + Y): To delete any product from the product list.
- Now, we will see a POS entry with its basic setup.

### New POS Entry

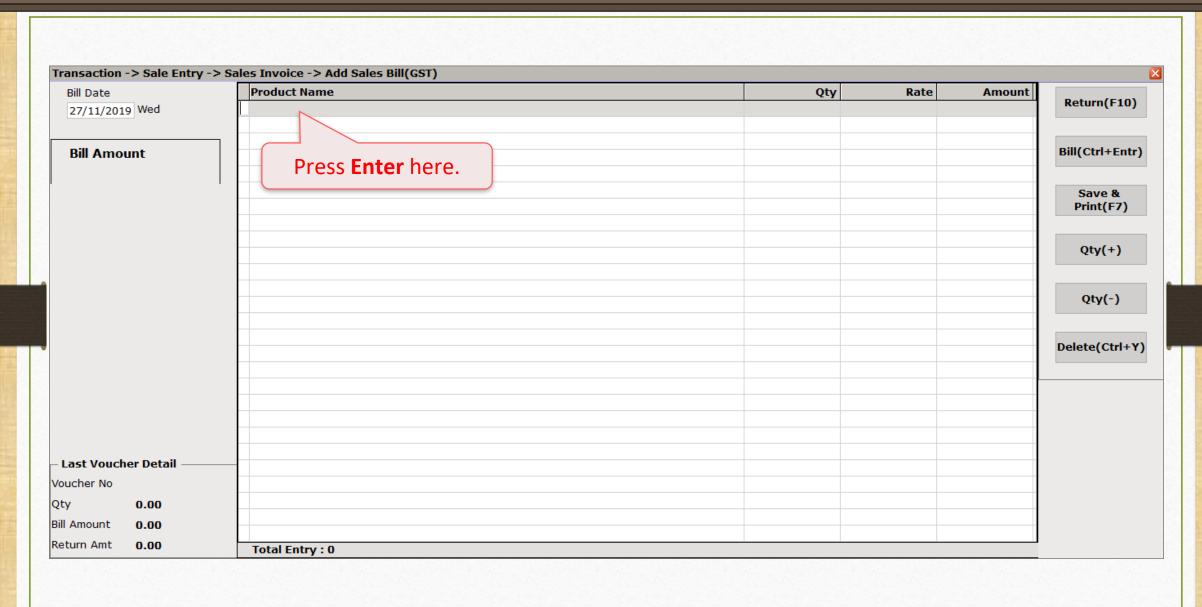

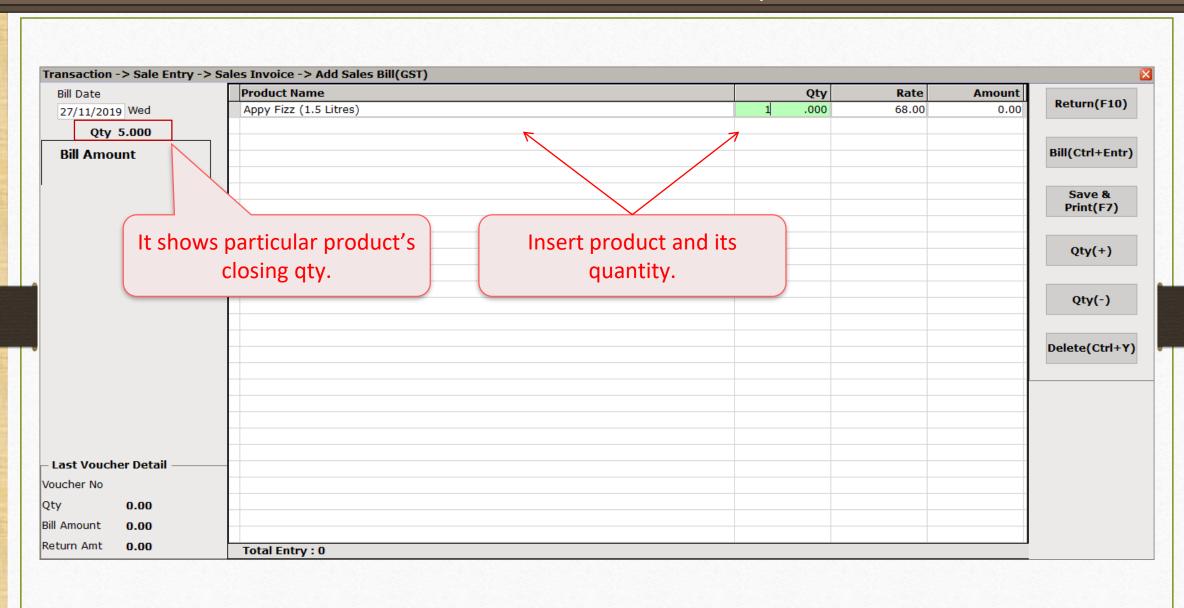

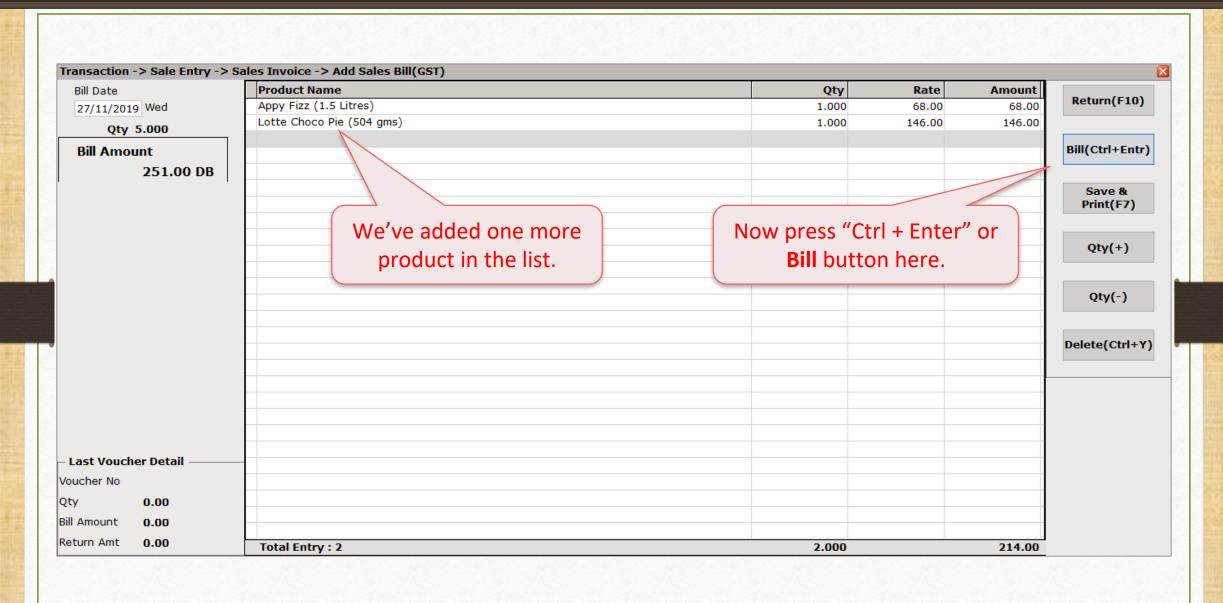

This screen shows other details of invoice. **Product Name** Qty Rate Amount Bill Date Return(F10) Appy Fizz (1 E Litroc) 27/11/2019 Wed 68.00 Transaction -> Sale Entry -> Sales Invoice -> Sales Bill 146.00 Qty 5.000 Invoice Type Cash/Debit Cash Bill(Ctrl+Entr) **Bill Amount** Party A/c. Sale A/c. Cash Account 251.00 CR Tax/Bill of Supply Tax Invoice Save & Tax Invoice We can see here the selected Print(F7) Bill of Supply Other invoice type which has already Bill Date Doc. No. Qty(+) Bill No been inserted. Doc Date 14.00 **Item Amount** Qty(-) (-) Discount Freight Select what we require Central Tax Delete(Ctrl+Y) and press Tab. State/UT Tax 251.00 DB Cash Bill 251.00 Cash Account Debit Bill 0.00 Cash Account Narration **Last Voucher Detail** Voucher No Back to Entry OK Qty 0.00 Bill Amount 0.00 Return Amt 0.00 Total Entry: 2 2.000 214.00

| Transaction -: | > Sale Entry -> S | Sales Invoice | e -> Sales Bill |                  |               |               | ×         |
|----------------|-------------------|---------------|-----------------|------------------|---------------|---------------|-----------|
| Cash/Debit     | Cash              |               |                 | Ir               | nvoice Type   | GST           |           |
| Party A/c.     | Cash Account      |               |                 |                  | Sale A/c.     |               |           |
|                |                   |               |                 | Tax/B            | ill of Supply | Tax Invoice ▼ |           |
|                |                   |               |                 |                  |               | Tax ITVOICE   |           |
|                |                   |               |                 |                  | \             |               |           |
| Bill Date      | 27/11/2019 We     | d             | "Rill Date" wi  | ll automatically | Doc. No.      |               |           |
| Bill No        | GT/1              |               |                 |                  | Doc Date      |               |           |
|                |                   |               | be in           | serted.          |               |               |           |
|                |                   | `             |                 |                  | m Amount      | 214.00        |           |
| Discount       |                   |               | (-)             |                  | 0.000         | 0.00          |           |
| Freight        |                   |               |                 |                  |               | 0.00          |           |
| Central Tax    |                   |               |                 |                  |               | 18.28         |           |
| State/UT Tax   |                   |               |                 | В                | ill Amount    | 18.28         | 251.00 DB |
|                |                   |               |                 |                  |               |               |           |
| Cash Bill      | 251.00            | Cash Accou    | nt              |                  |               |               |           |
| Debit Bill     | 0.00              | Cash Accou    | nt              |                  |               |               |           |
| Narration      |                   |               |                 |                  |               |               |           |
|                |                   |               |                 |                  |               |               |           |
|                |                   |               |                 |                  |               | Back to Entry | ОК        |
|                |                   |               |                 |                  |               | ouch to End y |           |

| Transaction - | > Sale Entry -> 9 | Sales Invoice - | > Sales Bill |                  |                |               | ×         |
|---------------|-------------------|-----------------|--------------|------------------|----------------|---------------|-----------|
| Cash/Debit    | Cash In           |                 | Invoice Type | GST              |                |               |           |
| Party A/c.    | Cash Account      |                 |              |                  | Sale A/c.      |               |           |
|               |                   |                 |              | Tax/             | Bill of Supply | Tax Invoice ▼ |           |
|               |                   |                 |              |                  |                |               |           |
| Bill Date     | 27/11/2019 We     | d               |              |                  | Doc. No.       |               |           |
| Bill No       | GT/1              |                 | Selected "E  | Bill Series" is  | Doc Date       | / /           |           |
|               |                   |                 | show         | n here.          | m Amount       | 214.00        |           |
| Discount      |                   |                 | Now pr       | ess <b>Tab</b> . | 0.000          | 0.00          |           |
| Freight       |                   |                 |              |                  |                | 0.00          |           |
| Central Tax   |                   |                 |              |                  |                | 18.28         |           |
| State/UT Tax  |                   |                 |              |                  | Bill Amount    | 18.28         | 251.00 DB |
| Cash Bill     | 251.00            | Cash Account    |              | ]                |                |               |           |
| Debit Bill    | 0.00              | Cash Account    |              |                  |                |               |           |
| Narration     |                   |                 |              |                  |                |               |           |
|               |                   |                 |              |                  | E              | Back to Entry | OK        |

|              | > Sale Entry -> : | Sales Invoice -> Sales Bill |                      |           |               | ×         |
|--------------|-------------------|-----------------------------|----------------------|-----------|---------------|-----------|
| Cash/Debit   | Cash _            |                             | Invo                 | ice Type  | GST           |           |
| Party A/c.   | Cash Account      |                             | S                    | Sale A/c. |               |           |
|              |                   |                             | Tax/Bill o           | of Supply | Tax Invoice ▼ |           |
|              |                   |                             |                      |           |               |           |
| Bill Date    | 27/11/2010 Wa     |                             |                      | Doc. No.  |               |           |
|              | 27/11/2019 We     | ea                          |                      |           |               |           |
| Bill No      | GT/1              |                             | Ι                    | Doc Date  | / /           |           |
| Discount     |                   |                             | (-)                  | 0.000     | 0.00          |           |
| Freight      |                   |                             |                      |           | 0.00          |           |
| Central Tax  |                   |                             |                      |           | 18.28         |           |
| State/UT Tax |                   |                             |                      |           | 18.28         |           |
| Round Off    | Kas               | ar A/c.                     |                      |           | 0.44          |           |
|              |                   |                             | Bill                 | Amount    |               | 251.00 DB |
| Cash Bill    | 251.00            | Cash Account                |                      |           |               |           |
| Debit Bill   | 0.00              | Cash Accor                  |                      | <b>\</b>  |               |           |
|              |                   | We can in                   | nsert other expenses |           |               |           |
| Narration    |                   |                             | e if we need so.     |           |               |           |
|              |                   | l nere                      | e ii we iieeu so.    |           |               |           |
|              |                   |                             |                      | В         | Back to Entry | OK        |
|              |                   |                             |                      |           |               |           |

| Cash/Debit                                         | > Sale Entry -> Sales Invoice -> Sales Bill  Cash                      | Invoice Type                   | GST                                                   |
|----------------------------------------------------|------------------------------------------------------------------------|--------------------------------|-------------------------------------------------------|
| Party A/c.                                         | Cash Account                                                           | Sale A/c.                      |                                                       |
|                                                    |                                                                        | Tax/Bill of Supply             | Tax Invoice                                           |
| Bill Date                                          | 27/11/2019 Wed                                                         | Doc. No.                       |                                                       |
| Bill No                                            | GT/1                                                                   | Doc Date                       | / /                                                   |
| Discount<br>Freight<br>Central Tax<br>State/UT Tax | After pressing <b>Tab</b> , we will come to <b>Total Bill Amount</b> . | Item Amount 0.000  Bill Amount | 214.00<br>0.00<br>0.00<br>18.28<br>18.28<br>251.00 DE |
| Cash Bill Debit Bill Narration                     | 251.00 Cash Account 0.00 Cash Account                                  |                                | button and save ales bill.                            |

### Transaction → Sales Entry → Sales Invoice

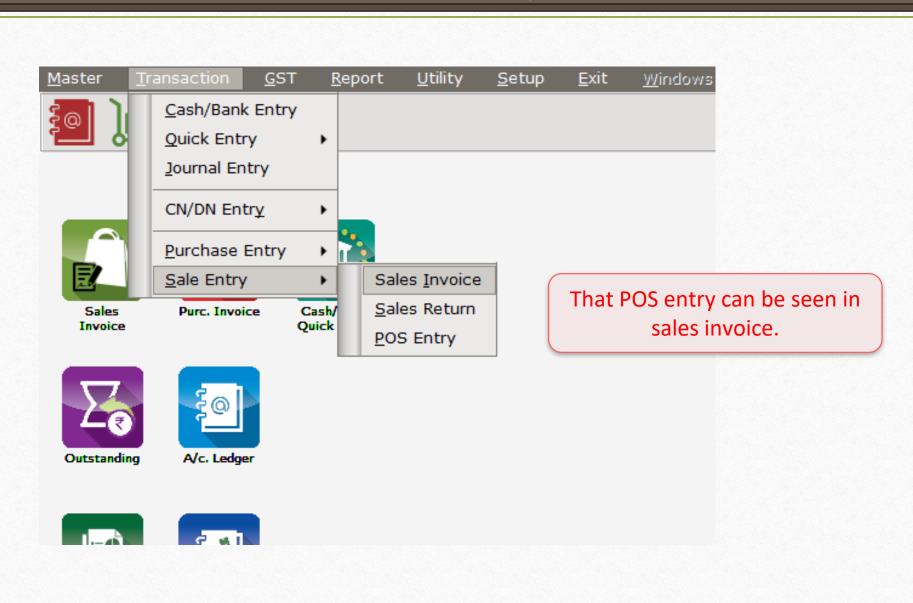

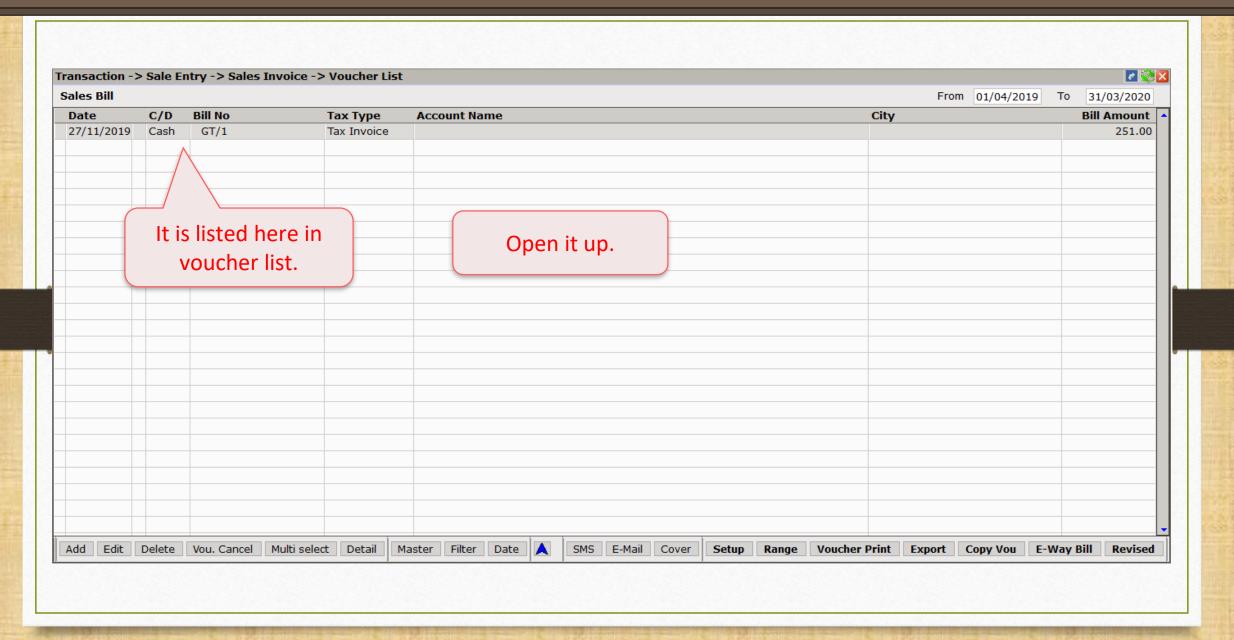

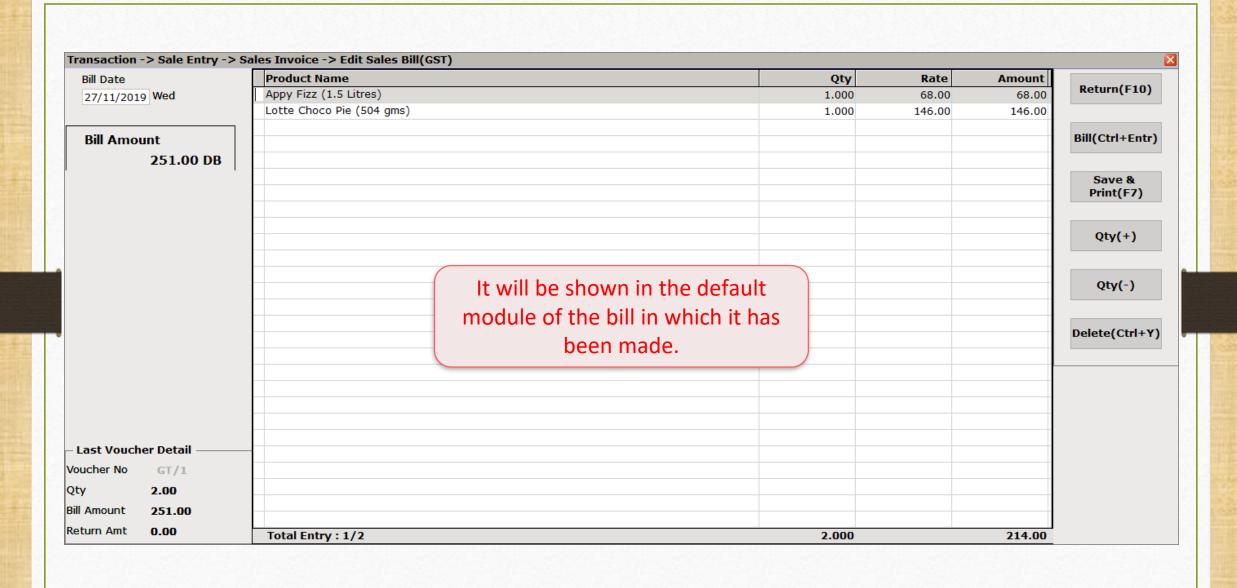

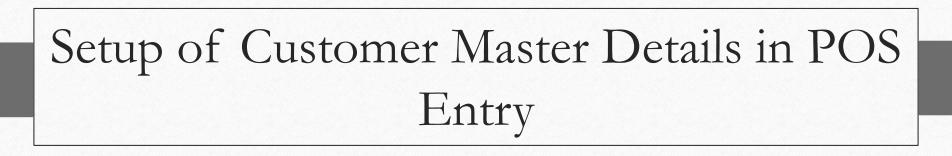

- Customer Master Detail option will let us insert customer name with other information while inserting POS entry.
- These customer's name will not be at all connected to Account Master's name and keep in mind that the customer's information won't be added to Account Master.
- Now, it is provided with two choices:
  - 1. Yes: It saves the customer details in POS entry for future use. We will be able to see the customer detail in next POS entries also.
  - 2. **Detail:** This option will let us insert only run time information of the customer. Once we enter the details in customer info. window, that detail **won't be seen** in next POS entries.
- Let's generate POS entry with customer detail.

## Option 1 Customer Master Details: YES

### Transaction → Sales Entry → Sales Invoice → Setup

|               | Setup                                   |                                           |  |
|---------------|-----------------------------------------|-------------------------------------------|--|
| ategory       | Description                             | Value                                     |  |
| Sales Invoice | Product Name Overwrite                  | No                                        |  |
|               | Product History after Product selection | No                                        |  |
|               | Online Master Rate Updation             | Yes                                       |  |
|               | Allow Change Rate                       | Yes                                       |  |
|               | Allow Change Amount                     | Yes                                       |  |
|               | Ask Expense For Each Product            | Yes                                       |  |
|               | Round off in Item Entry                 | None                                      |  |
|               | Negative Stock Warning                  | No                                        |  |
|               | Reverse Rate Calculation Required       | No                                        |  |
|               | Item Entry Validation Expression        |                                           |  |
|               | Required Closing Stock As on Date?      | No                                        |  |
|               | Weight Reading Required ?               |                                           |  |
|               | Printing Options                        | In sales invoice setup, set <b>Yes</b> in |  |
|               | Online Bill Printing                    |                                           |  |
|               | Voucher Format Selection Expression     | "Customer Master Required" under          |  |
|               | SMS Options                             | ·                                         |  |
|               | Online SMS Sending                      | POS Detail.                               |  |
|               | E-Mail Options                          |                                           |  |
|               | Online E-Mail Sending                   | No                                        |  |
|               | POS Detail                              |                                           |  |
|               | Customer Master Required ?              | Yes                                       |  |
|               | Customer Master Detail                  |                                           |  |
|               | Cash Scroll Required ?                  | No                                        |  |
|               | Default Invoice Type                    | GST                                       |  |
|               | Bill Series                             | GT/                                       |  |
|               | Customer Display Required               | No                                        |  |
|               | Give Priority to Expense while Entry ?  | No                                        |  |
|               | Save & Print On Ctrl + Enter ?          | No                                        |  |

### Customer Master Detail

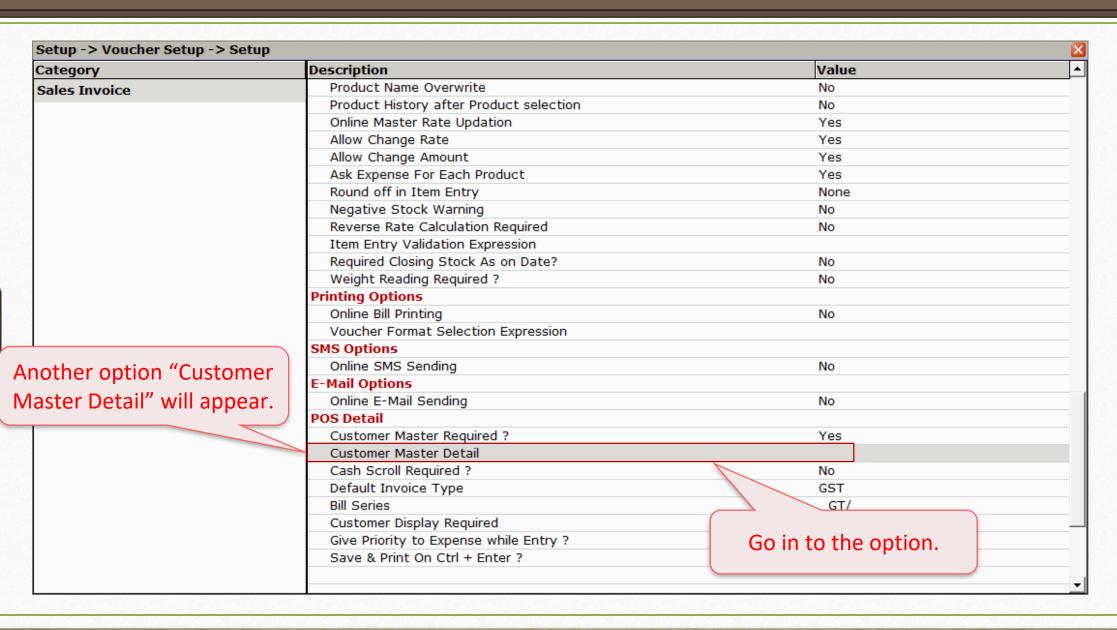

### Customer Master Detail

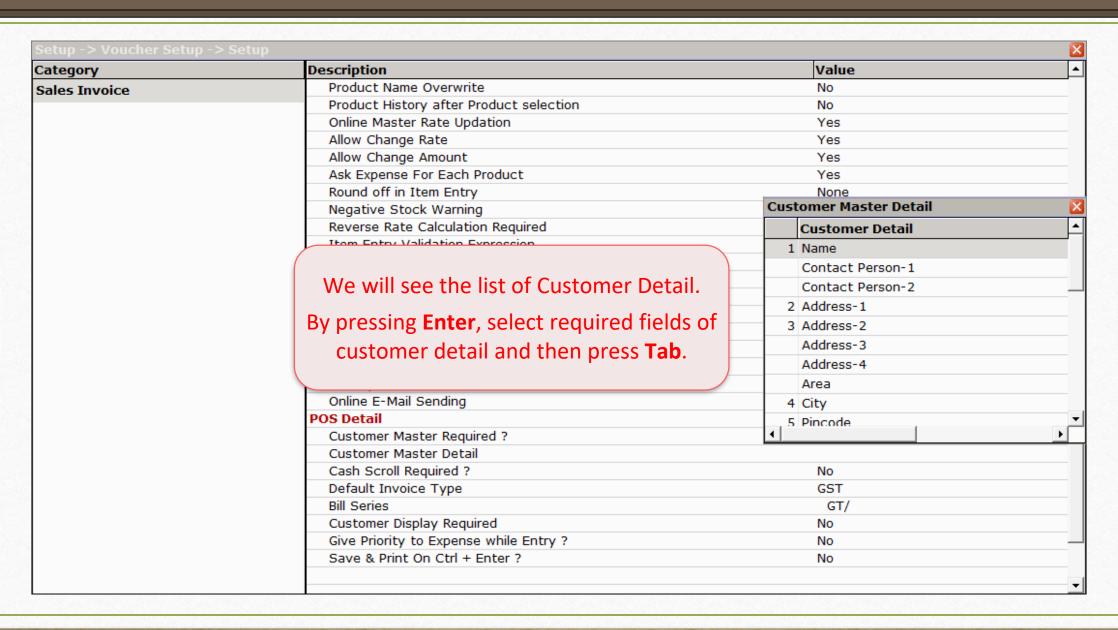

| Category      | Description                             | Value                     |     |
|---------------|-----------------------------------------|---------------------------|-----|
| Sales Invoice | Product Name Overwrite                  | No                        | _   |
|               | Product History after Product selection | No                        |     |
|               | Online Master Rate Updation             | Yes                       |     |
|               | Allow Change Rate                       | Yes                       |     |
|               | Allow Change Amount                     | Yes                       |     |
|               | Ask Expense For Each Product            | Yes                       |     |
|               | Round off in Item Entry                 | None                      |     |
|               | Negative Stock Warning                  | No                        |     |
|               | Reverse Rate Calculation Required       | No                        |     |
|               | Item Entry Validation Expression        |                           |     |
|               | Required Closing Stock As on Date?      | No                        |     |
|               | Weight Reading Required ?               | No                        |     |
|               | Printing Options                        |                           |     |
|               | Online Bill Printing                    | No                        |     |
|               | Voucher Format Selection Expression     |                           |     |
|               | SMS Options                             |                           |     |
|               | Online SMS Sending                      | After selection, "*" sign |     |
|               | E-Mail Options                          | will be shown.            |     |
|               | Online E-Mail Sending                   | WIII DE SHOWH.            | _   |
|               | POS Detail                              |                           |     |
|               | Customer Master Required ?              | Yes                       |     |
|               | Customer Master Detail                  | *                         |     |
|               | Cash Scroll Required ?                  | No                        |     |
|               | Default Invoice Type                    | GST                       |     |
|               | Bill Series                             | G <del>7</del>            |     |
|               | Customer Display Required               | Save the changes ar       | h   |
|               | Give Priority to Expense while Entry ?  | 110                       |     |
|               | Save & Print On Ctrl + Enter ?          | No generate a new POS e   | ntr |

# New POS Entry

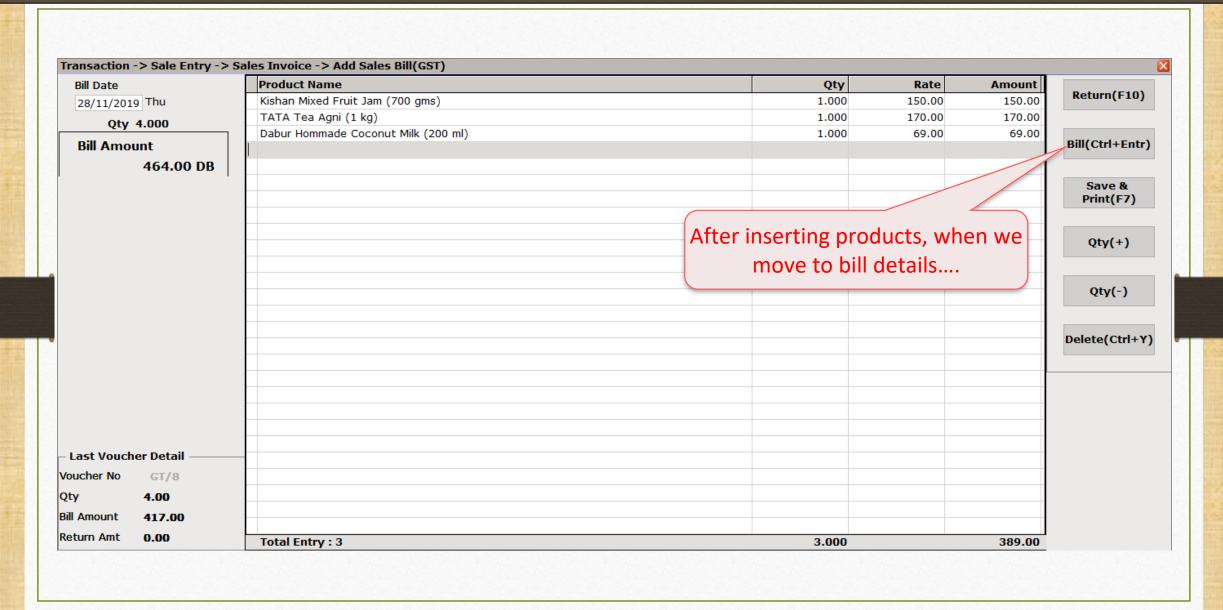

# New POS Entry

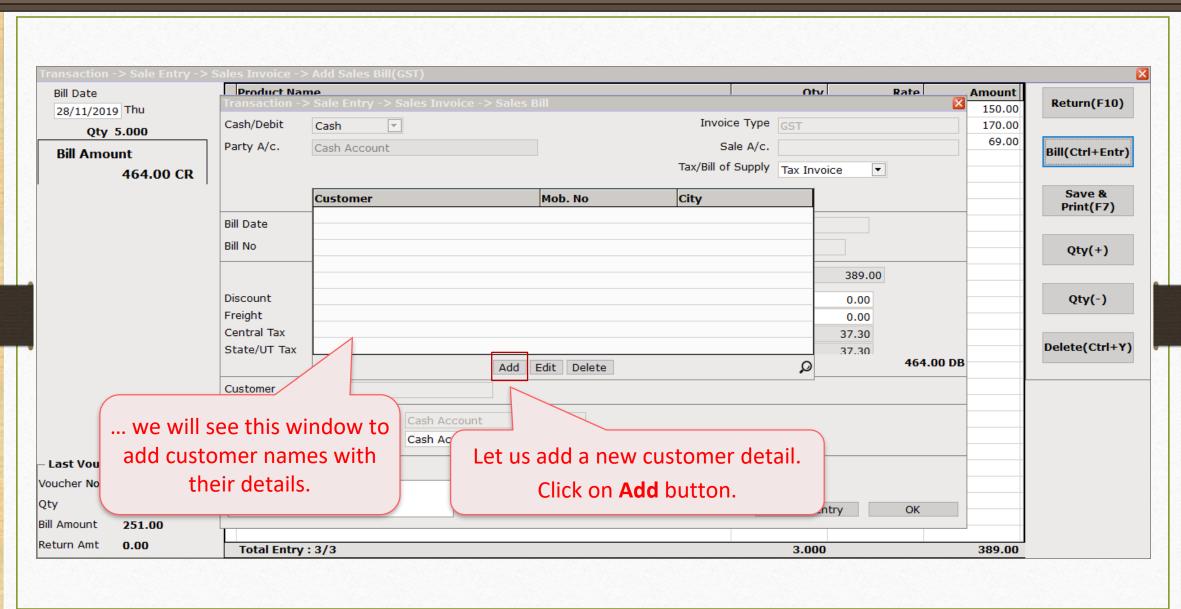

#### Customer Detail

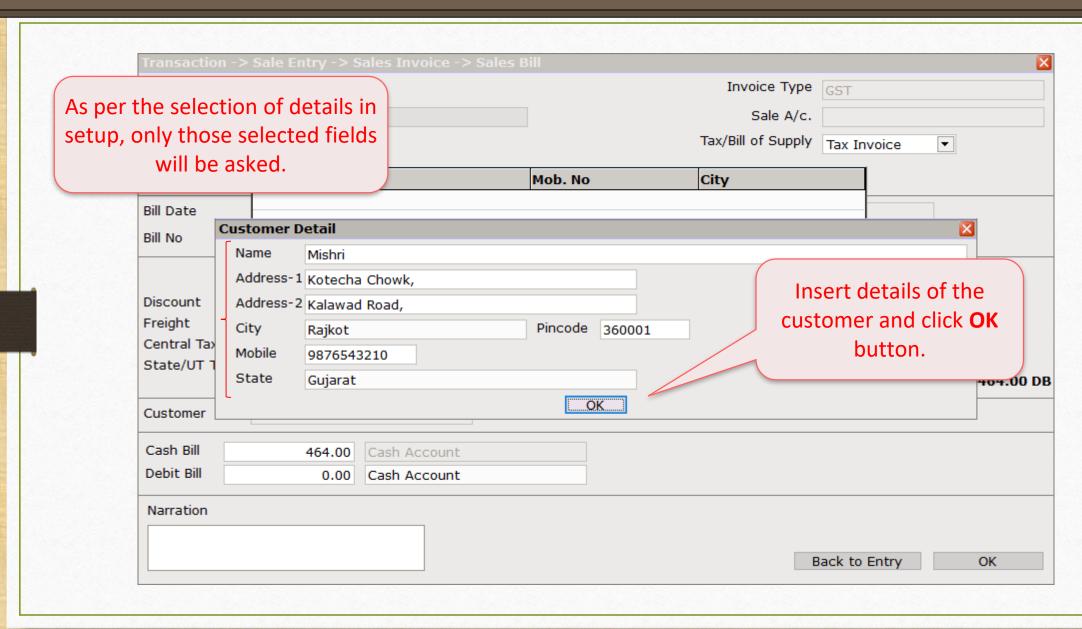

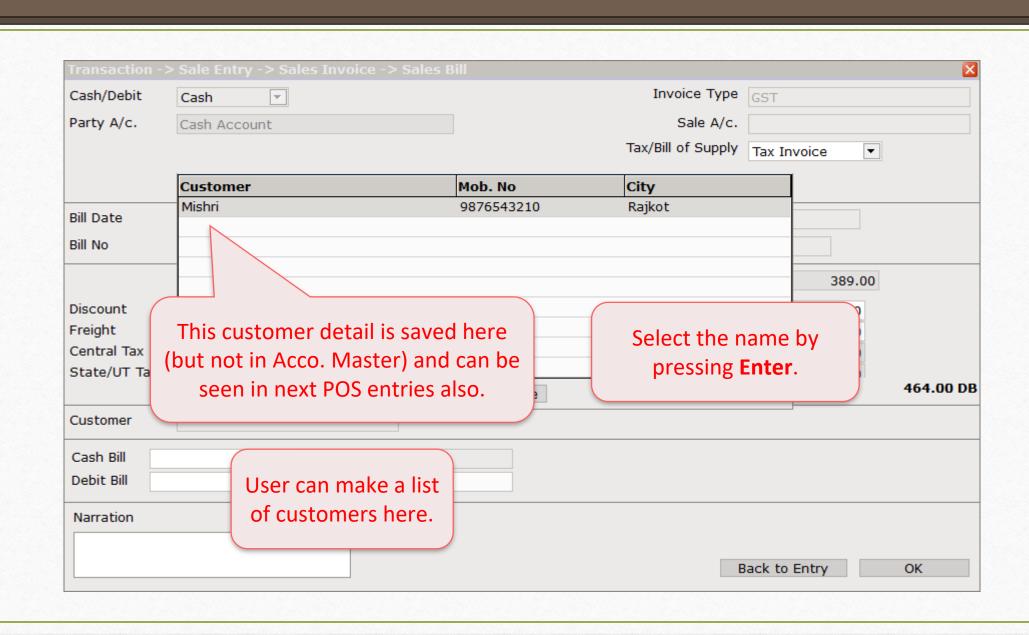

| Transaction - | > Sale Entry -> Sales Invoice -> Sales Bill |                    |               | ×         |
|---------------|---------------------------------------------|--------------------|---------------|-----------|
| Cash/Debit    | Cash                                        | Invoice Type       | GST           |           |
| Party A/c.    | Cash Account                                | Sale A/c.          |               |           |
|               |                                             | Tax/Bill of Supply | Tax Invoice ▼ |           |
| Bill Date     | 28/11/2019 Thu                              | Doc. No.           |               |           |
| Bill No       | GT/2                                        | Doc Date           | / /           |           |
|               |                                             | Item Amount        | 389.00        |           |
| Discount      | Customer name has been added                | 0.000              | 0.00          |           |
| Freight       |                                             |                    | 0.00          |           |
| Central Tax   |                                             |                    | 37.30         |           |
| State/UT Tax  |                                             | Bill Amount        | 37.30         | 464.00 DB |
| Customer      | Mishri                                      |                    |               |           |
| Cash Bill     | 464.00 Cash Account                         |                    |               |           |
| Debit Bill    | 0.00 Cash Account                           |                    |               |           |
| Narration     |                                             |                    |               |           |
|               |                                             |                    |               |           |
|               |                                             | Е                  | Back to Entry | OK        |

### Vinayak Super Market

Sardar Nagar Main Rd, Near Poojara Telecom,

MO.: 99999XXXXX, 88888XXXXX GSTIN No.: 24CEIPB2023L1ZW

| Da  | ate: 28/11/2019                           | N      | lo.: GT/ | 2      |  |  |  |
|-----|-------------------------------------------|--------|----------|--------|--|--|--|
| Sr  | Particulars                               | Qty    | Rate     | Amount |  |  |  |
| 1   | Kishan Mixed Fruit<br>Jam (700 gms)       | 1      | 177      | 177    |  |  |  |
| 2   | TATA Tea Agni (1 kg)                      | 1      | 217      | 217    |  |  |  |
| 3   | Dabur Hommade<br>Coconut Milk (200<br>ml) | 1      | 69       | 69     |  |  |  |
| Tot | tal                                       | 3      |          | 464.00 |  |  |  |
|     |                                           | Bill / | Amt.     | 464.00 |  |  |  |
| 00  | CCT INCLUDED IN DATE                      |        |          |        |  |  |  |

GST INCLUDED IN RATE.

Thanks For Visit.

Name: Mishri

City: Rajkot M.: 9876543210

This is how the sale bill will look like.

# Option 2 Customer Master Details: Detail

# Transaction $\rightarrow$ Sales Entry $\rightarrow$ Sales Invoice $\rightarrow$ Setup

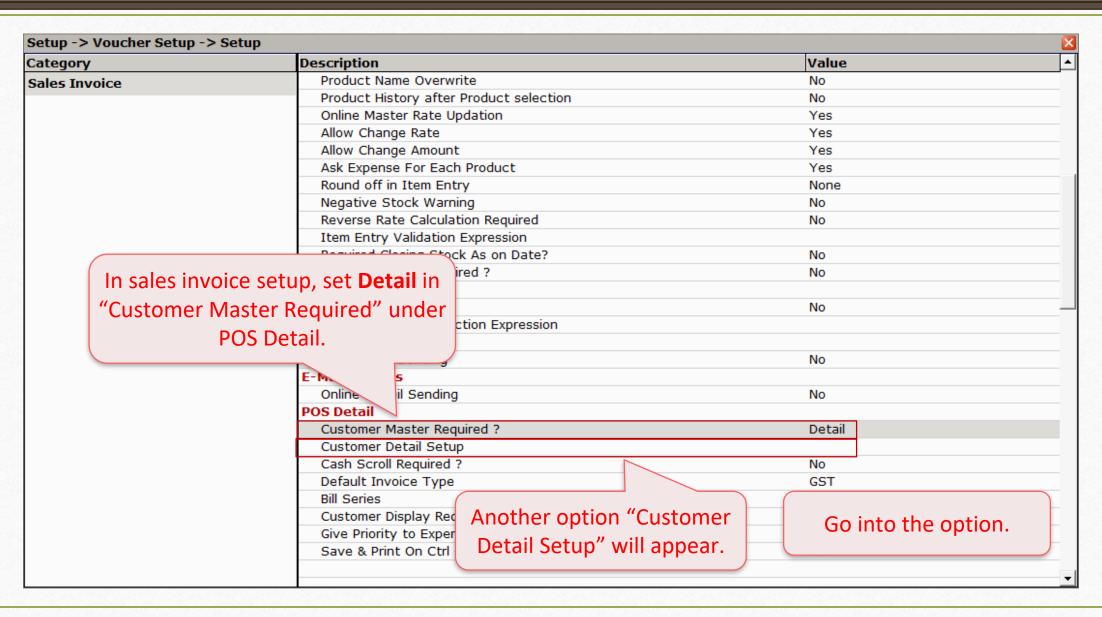

| Category      | Description                                          | Value      |   |
|---------------|------------------------------------------------------|------------|---|
| Sales Invoice | Product Name Overwrite                               | No         |   |
| Sales Invoice | Product History after Product selection              | No         |   |
|               | Online Master Rate Updation                          | Yes        |   |
|               | Allow Change Rate                                    | Yes        |   |
|               | Allow Change Amount                                  | Yes        |   |
|               | Ask Expense For Each Product                         | Yes        |   |
|               | Round off in Item Entry                              | None       |   |
|               | Negative Stock Warning                               | No         |   |
|               | Reverse Rate Calculation Required                    | Detail     |   |
|               | Item Entry Validation Expression                     | 1 Name     |   |
|               | Required Closing Stock As on Date?                   | TIN No.    |   |
|               |                                                      |            |   |
|               |                                                      | C.S.T. No. |   |
|               | We will see Detail of a customer.                    | 2 City     |   |
|               |                                                      | Address    |   |
|               | By pressing <b>Enter</b> , select required fields of | Pincode    |   |
|               |                                                      | 3 Mobile   |   |
|               | customer detail and then press <b>Tab</b> .          | PAN No     |   |
|               |                                                      | GSTIN No.  |   |
|               | POS Detail                                           | . 4 State  |   |
|               | Customer Master Required ?                           | 1          | F |
|               | Customer Detail Setup                                |            |   |
|               | Cash Scroll Required ?                               | No         |   |
|               | Default Invoice Type                                 | GST        |   |
|               | Bill Series                                          | GT/        |   |
|               | Customer Display Required                            | No         |   |
|               | Give Priority to Expense while Entry ?               | No         |   |
|               | Save & Print On Ctrl + Enter ?                       | No         |   |

| Setup -> Voucher Setup -> | > Setup                                 |                      | ×                          |
|---------------------------|-----------------------------------------|----------------------|----------------------------|
| Category                  | Description                             |                      | Value ▲                    |
| Sales Invoice             | Product Name Overwrite                  |                      | No                         |
|                           | Product History after Product selection |                      | No                         |
|                           | Online Master Rate Updation             |                      | Yes                        |
|                           | Allow Change Rate                       |                      | Yes                        |
|                           | Allow Change Amount                     |                      | Yes                        |
|                           | Ask Expense For Each Product            |                      | Yes                        |
|                           | Round off in Item Entry                 |                      | None                       |
|                           | Negative Stock Warning                  |                      | No                         |
|                           | Reverse Rate Calculation Required       |                      | No                         |
|                           | Item Entry Validation Expression        |                      |                            |
|                           | Required Closing Stock As on Date?      |                      | No                         |
|                           | Weight Reading Required ?               |                      | No                         |
|                           | Printing Options                        |                      |                            |
|                           | Online Bill Printing                    |                      | No                         |
|                           | Voucher Format Selection Expression     |                      |                            |
|                           | SMS Options                             | A CL                 |                            |
|                           | Online SMS Sending                      | After selection, "*" | sign                       |
|                           | E-Mail Options                          | will be shown.       |                            |
|                           | Online E-Mail Sending                   | Will be shown.       |                            |
|                           | POS Detail                              |                      |                            |
|                           | Customer Master Required ?              |                      | Detail                     |
|                           | Customer Detail Setup                   |                      | *                          |
|                           | Cash Scroll Required ?                  |                      | No                         |
|                           | Default Invoice Type                    |                      | GST                        |
|                           | Bill Series                             |                      | G                          |
|                           | Customer Display Required               |                      | Save the changes and       |
|                           | Give Priority to Expense while Entry ?  |                      | NO                         |
|                           | Save & Print On Ctrl + Enter ?          |                      | No generate a new POS entr |

# Cash Party Detail Window

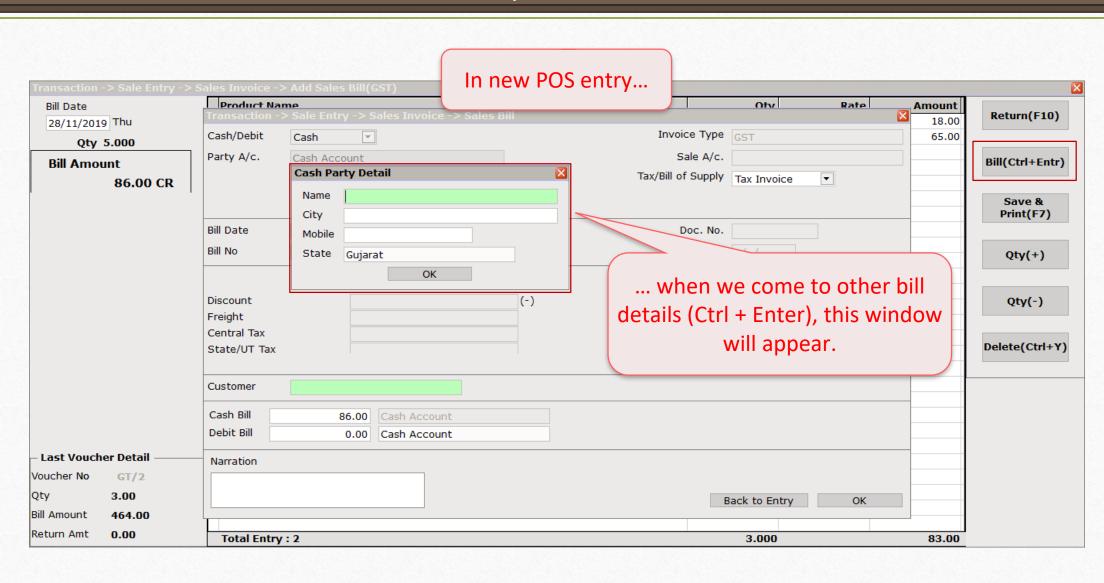

# Cash Party Detail

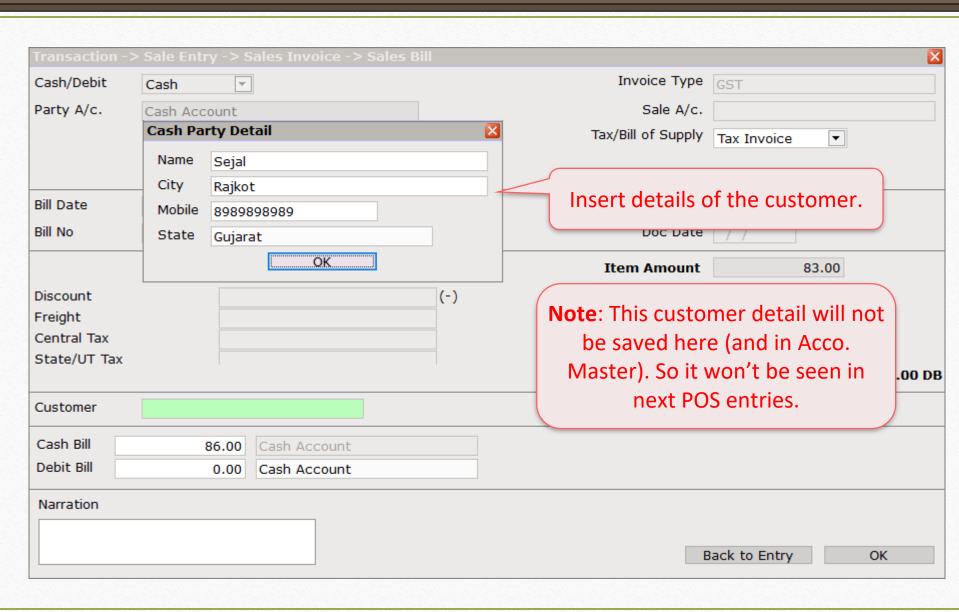

| Transaction -: | > Sale Ent | ry -> Sales Invoice -> | Sales Bill      |                    |               | ×        |
|----------------|------------|------------------------|-----------------|--------------------|---------------|----------|
| Cash/Debit     | Cash       | ▼                      |                 | Invoice Type       | GST           |          |
| Party A/c.     | Cash Aco   | count                  |                 | Sale A/c.          |               |          |
|                |            |                        |                 | Tax/Bill of Supply | Tax Invoice ▼ |          |
|                |            |                        |                 |                    |               |          |
| Bill Date      | 28/11/20   | Thu                    |                 | Doc. No.           |               |          |
| Bill No        | GT/3       |                        |                 | Doc Date           | / /           |          |
|                |            |                        |                 | Item Amount        | 83.00         |          |
| Discount       |            | Customer name          | has been added. | 0.000              | 0.00          |          |
| Freight        |            |                        |                 |                    | 0.00          |          |
| Central Tax    |            |                        |                 |                    | 1.62          |          |
| State/UT Tax   |            |                        |                 | Bill Amount        | 1.62          | 86.00 DI |
|                |            |                        | 1               | Bill Alliount      |               | 00.00 DI |
| Customer       | Sejal      |                        |                 |                    |               |          |
| Cash Bill      |            | 86.00 Cash Account     |                 |                    |               |          |
| Debit Bill     |            | 0.00 Cash Account      |                 |                    |               |          |
| Narration      |            |                        |                 |                    |               |          |
|                |            |                        |                 |                    |               |          |
|                |            |                        |                 | E                  | Back to Entry | OK       |
|                |            |                        |                 |                    |               |          |

# Setup of Cash Scroll in POS Entry

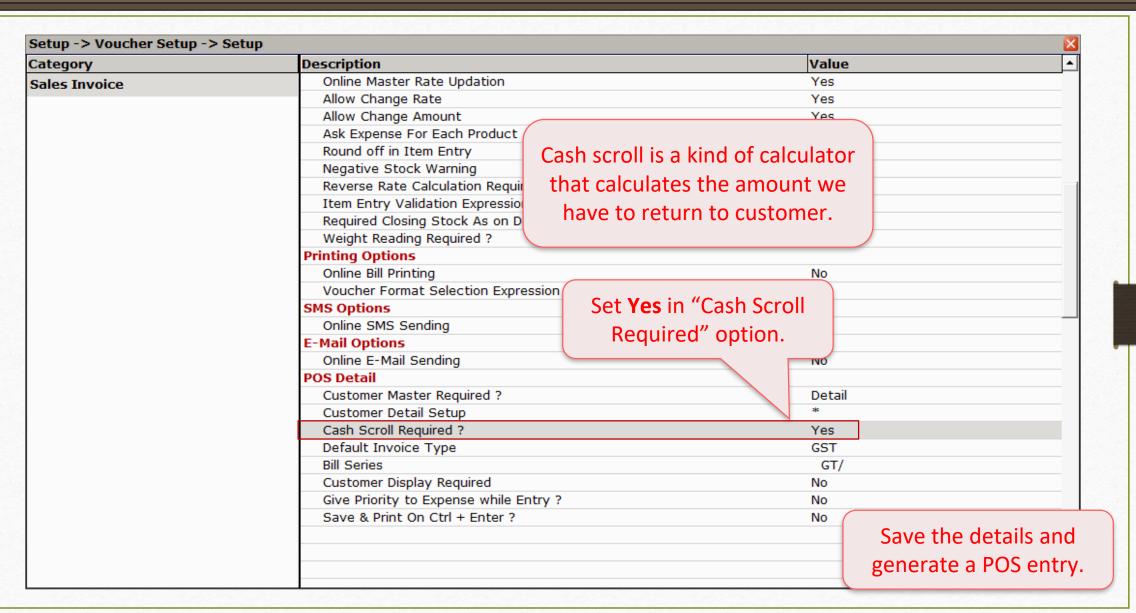

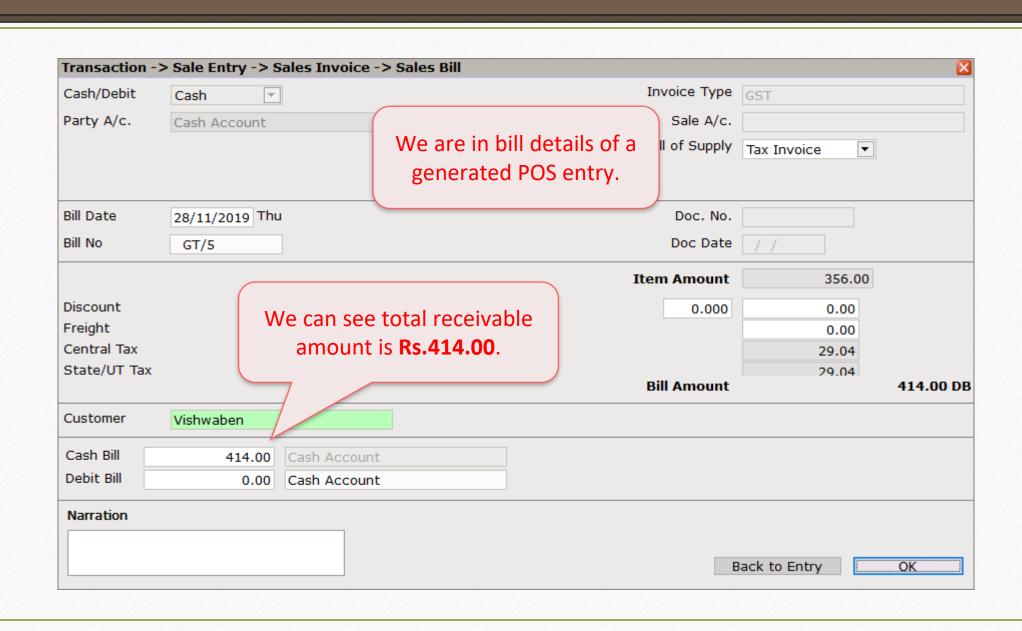

|                             |             |              |                  |     |          |               |                | ×                |       |
|-----------------------------|-------------|--------------|------------------|-----|----------|---------------|----------------|------------------|-------|
| Cash/Debit                  | Cash        | _            |                  |     | In       | voice Type    | GST            |                  |       |
| Party A/c.                  | Cash Accoun | t            |                  |     |          | Sale A/c.     |                |                  |       |
|                             |             |              |                  |     | Tax/Bi   | ill of Supply | Tax Invoice ▼  |                  |       |
| Bill Date                   | 28/11/2019  | Γhu          |                  |     |          | Doc. No.      |                |                  |       |
| Bill No                     | GT/5        |              |                  |     |          | Doc Date      | / /            |                  |       |
|                             |             |              | Cash Bill Amount | 414 | .00 CR 🔣 | n Amount      | 356.00         |                  |       |
| Discount                    |             |              | Cash Receipt     |     | 414.00   | 0.000         |                |                  |       |
| Freight                     |             |              | Return Amt       |     | 0.00     | 2             | After pressing | g <b>OK</b> butt | on, v |
| Central Tax<br>State/UT Tax |             |              |                  | ОК  |          |               | will see t     | his windo        | W.    |
| State/OT Tax                | l           |              |                  |     | В        | ill Amount    |                | 414.00 DB        |       |
| Customer                    | Vishwaben   |              |                  |     |          |               |                |                  |       |
| Cash Bill                   | 414.0       | O Cash Accou | ınt              |     |          |               |                | 1                |       |
| Debit Bill                  | 0.0         | 0 Cash Accou | int              |     |          |               |                |                  |       |
| Narration                   |             |              |                  |     |          |               |                |                  |       |
|                             |             |              |                  |     |          |               |                | •                |       |
|                             |             |              |                  |     |          | В             | ack to Entry   | ОК               |       |

|         | Transaction Cash/Debit Party A/c.      | -> Sale Entry -> S  Cash  Cash Account                                     | Invoice Type GST  Sale A/c.  Tax/Bill of Supply Tax Invoice                                                                   |
|---------|----------------------------------------|----------------------------------------------------------------------------|----------------------------------------------------------------------------------------------------|
|         | Bill Date<br>Bill No                   | 28/11/2019 Thu<br>GT/5                                                     | Doc. No.  Doc Date //                                                                                                    |
| which o | customer l<br>nount and<br>e in our ca | nsert the amonas given over press <b>Enter</b> . se, customer <b>450</b> . | bill    Cash Receipt   450.00   0.000     Return Amt   36.00   This amount will be shown   automatically which indicates that |
|         | Cash Bill<br>Debit Bill                | 414.00<br>0.00                                                             | Cash Account Cash Account                                                                                                    |
|         | Narration                              |                                                                            | This is how, any calculation becomes easier and faster with Cash Scroll Setup.                                                |

Setup of Customer Display in POS Entry

- This setup enables the facility to show products on display of POS system.
- For that, user should set up proper port detail in Miracle and the details that will be displayed on POS system's display.
- Additionally, user can also set up Barcode Scanner through which products can be scanned and be displayed on POS display.

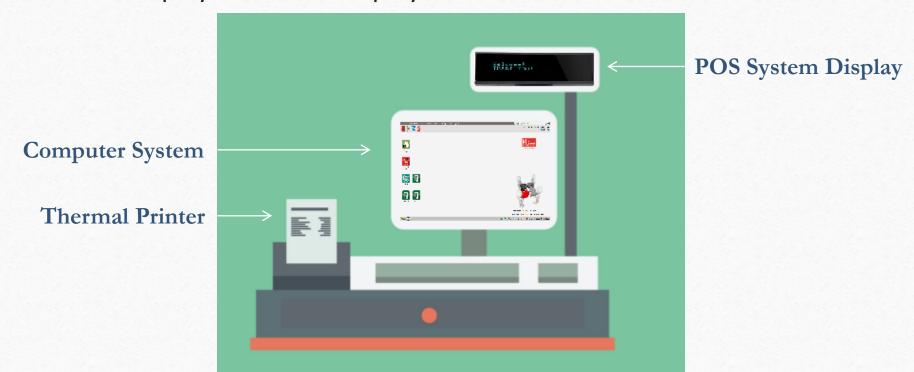

| Setup -> Voucher Setup -><br>Category | Description                                           | Value  |  |
|---------------------------------------|-------------------------------------------------------|--------|--|
|                                       | Online Master Rate Updation                           | Yes    |  |
| Sales Invoice                         | Allow Change Rate                                     | Yes    |  |
|                                       | Allow Change Amount                                   | Yes    |  |
|                                       | Ask Expense For Each Product                          | Yes    |  |
|                                       | Round off in Item Entry                               | None   |  |
|                                       | Negative Stock Warning                                | No     |  |
|                                       | Reverse Rate Calculation Required                     | No     |  |
|                                       | Item Entry Validation Expression                      |        |  |
|                                       | Required Closing Stock As on Date?                    | No     |  |
|                                       | Weight Reading Required ?                             | No     |  |
|                                       | Printing Options                                      |        |  |
|                                       | Online Bill Printing                                  | No     |  |
|                                       | Voucher Format Selection Expression                   |        |  |
|                                       | SMS Options                                           |        |  |
|                                       | Online SMS Sending                                    | No     |  |
|                                       | E-Mail Options First of all, set <b>Yes</b> in "Custo | mer    |  |
|                                       | Offilite E-Mail Seriding                              | IVO    |  |
|                                       | Pos Detail Display Required" option                   | า.     |  |
|                                       | Customer Master Red                                   | Detail |  |
|                                       | Customer Detail Setup                                 | *      |  |
|                                       | Cash Scroll Required ?                                | Yes    |  |
|                                       | Default Invoice Type                                  | GST    |  |
|                                       | Bill Series                                           | GT/    |  |
|                                       | Customer Display Required                             | Yes    |  |
|                                       | Customer Display Detail                               |        |  |
|                                       | Display Machine Port number                           |        |  |
|                                       | Give Priority to Expense while Entry ?                | No     |  |
|                                       | Save & Print On Ctrl + Enter ?                        | No     |  |

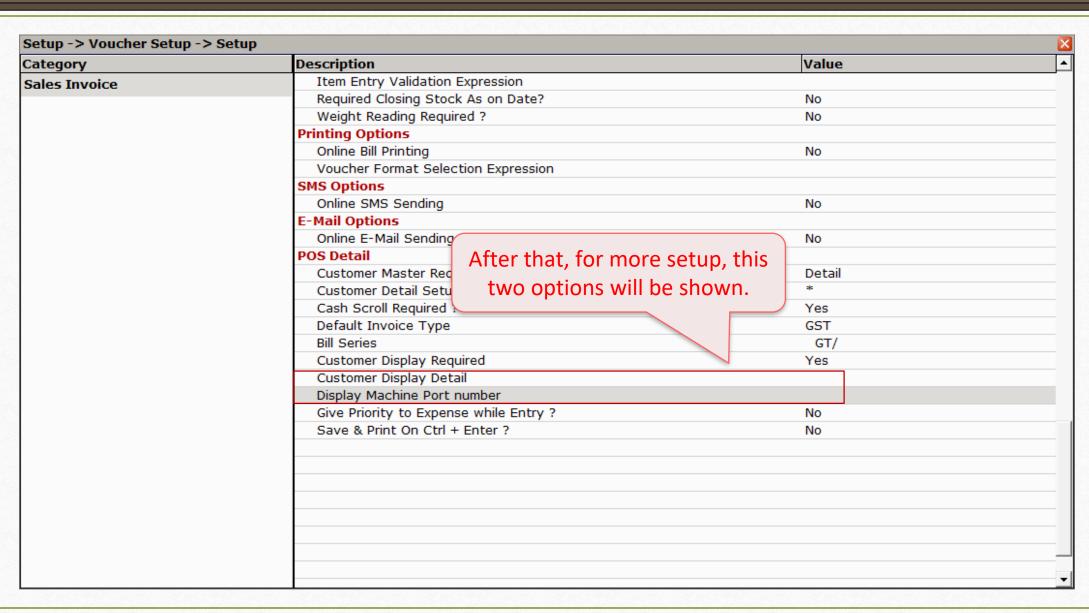

Setup of Priority to Expense in POS
Entry

# Transaction $\rightarrow$ Sales Entry $\rightarrow$ Sales Invoice $\rightarrow$ Setup

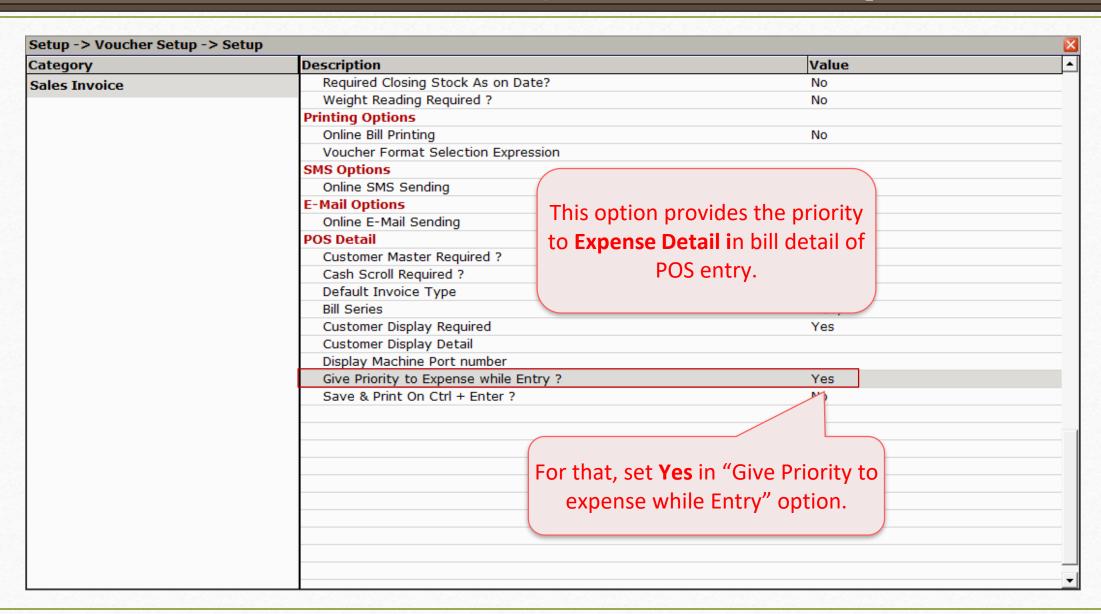

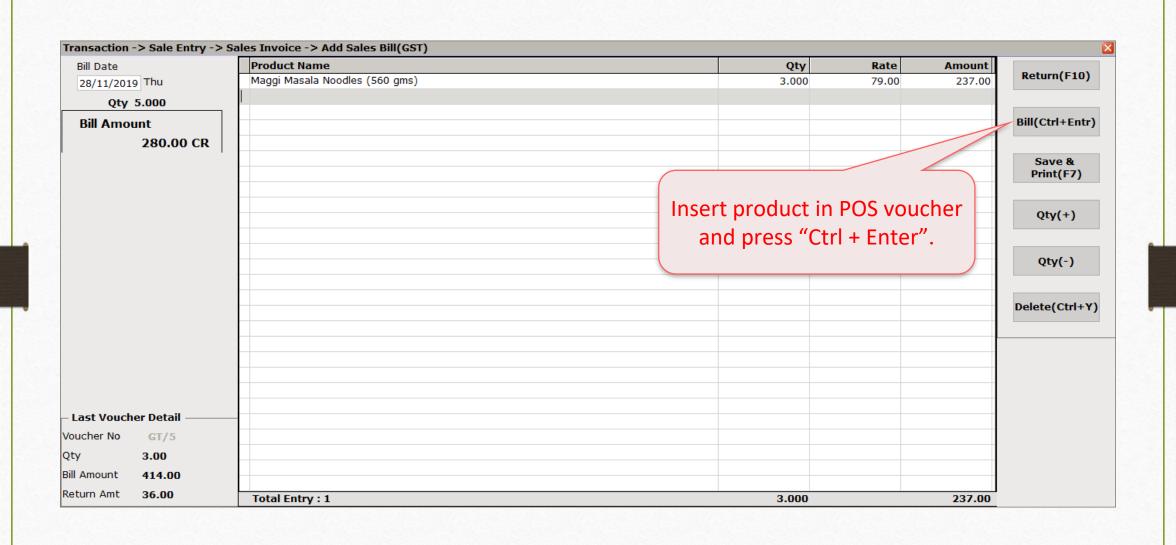

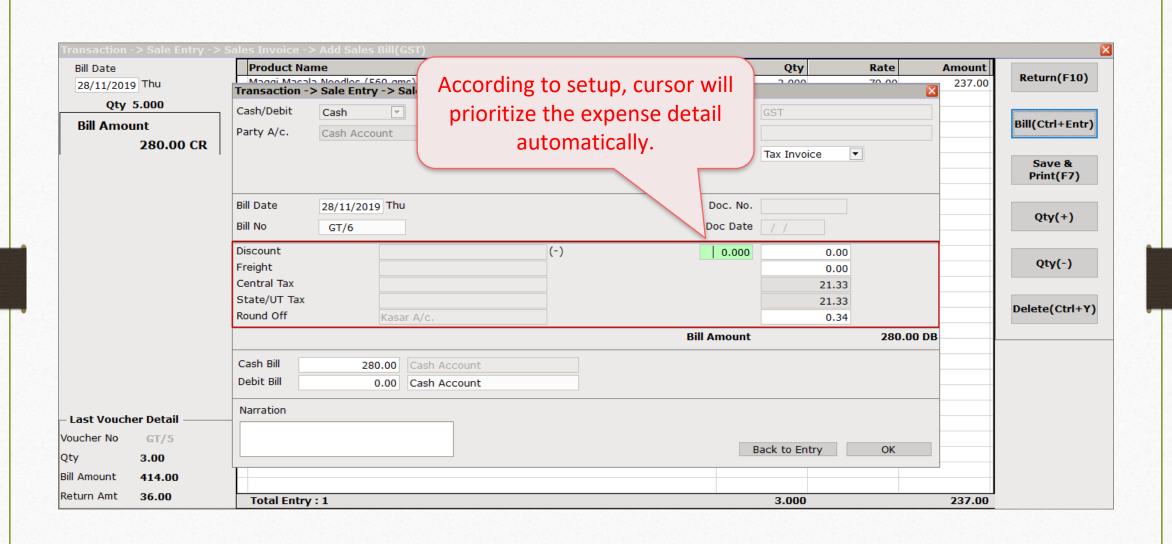

Setup of Save & Print the Bill on "Ctrl + Enter" in POS Entry

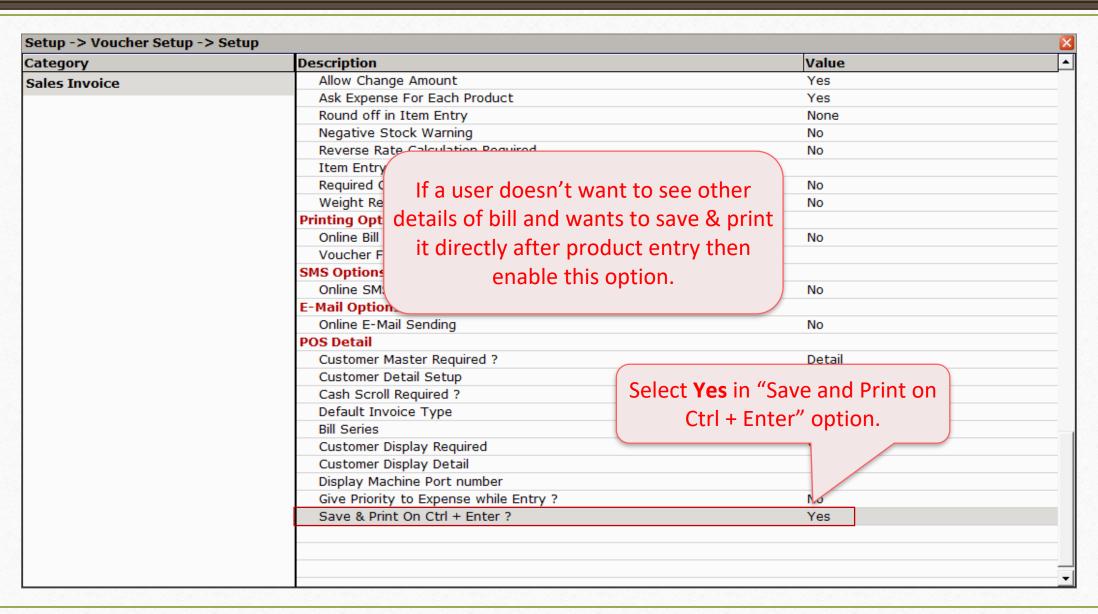

• Now, there is other setup required to get print out directly after "Ctrl + Enter" without confirmation.

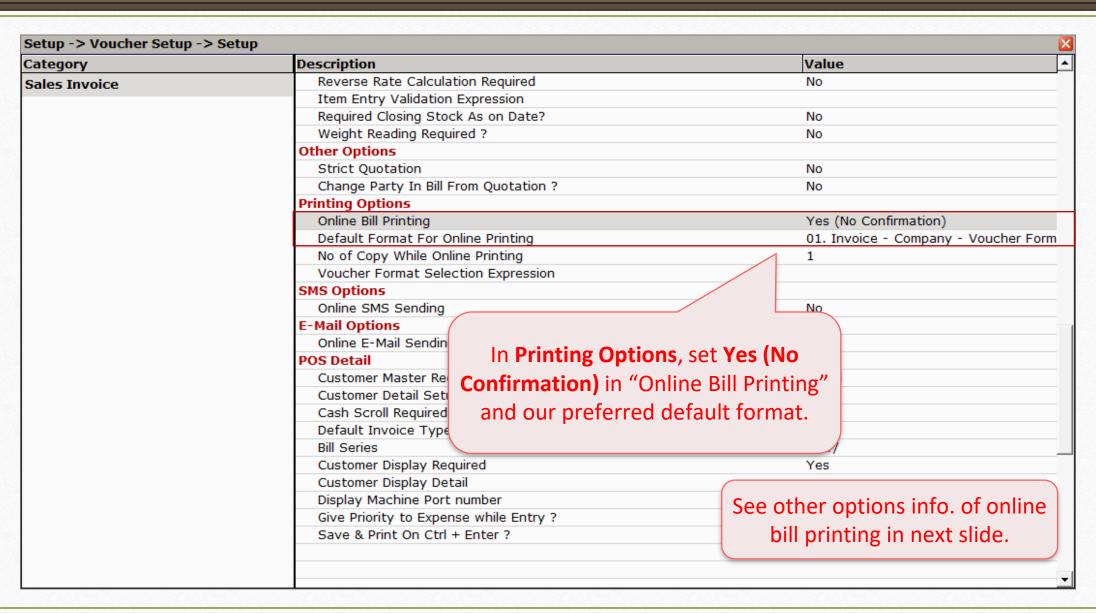

- Online Bill Printing has total **four** options, which are described below:
  - No: Without showing "Print" window, our voucher will be saved.
  - Yes: It will show us only confirmation popup after pressing "Ctrl + Enter".
  - Yes (No Confirmation): No confirmation be asked and will print our voucher directly.
  - Dialog: We will be asked to select print format and other options in "Print" window.
- Now, generate a POS entry and see the changes.

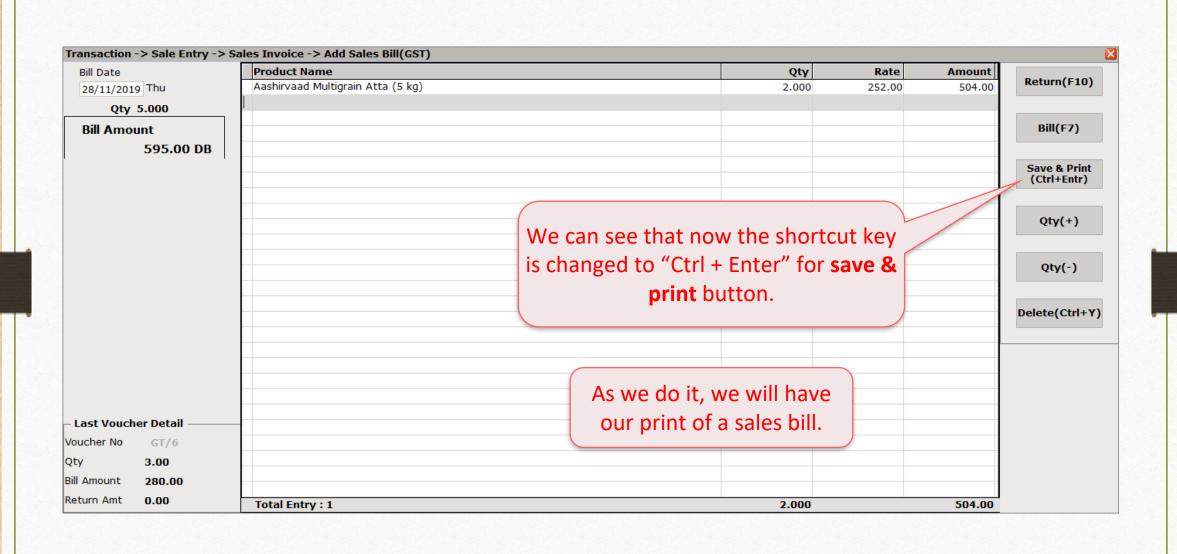

Setup of Payment Options of POS Entry

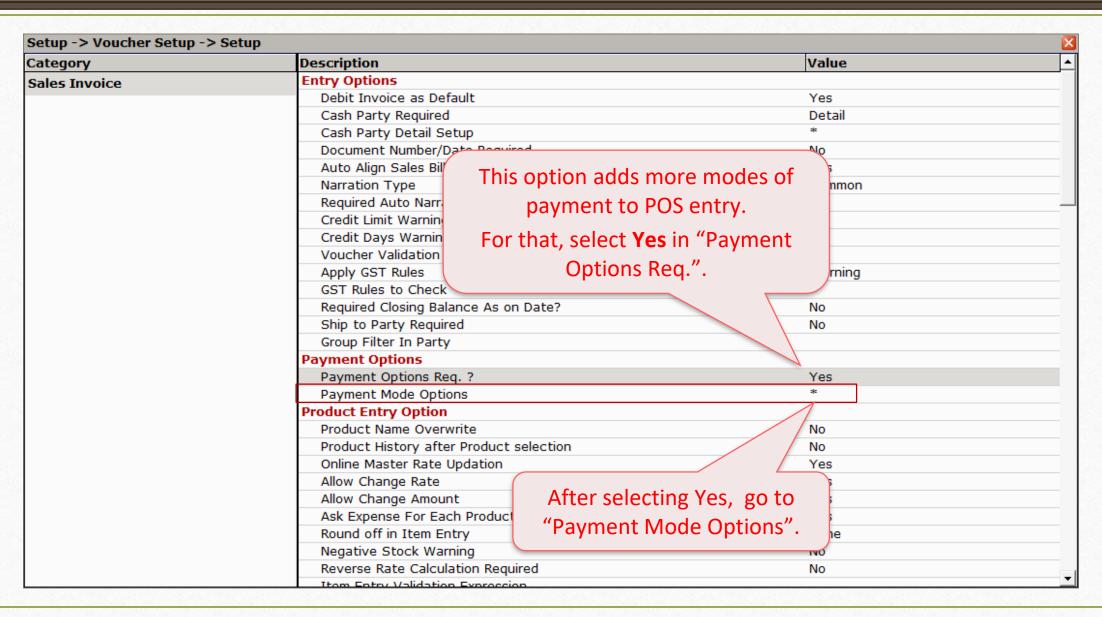

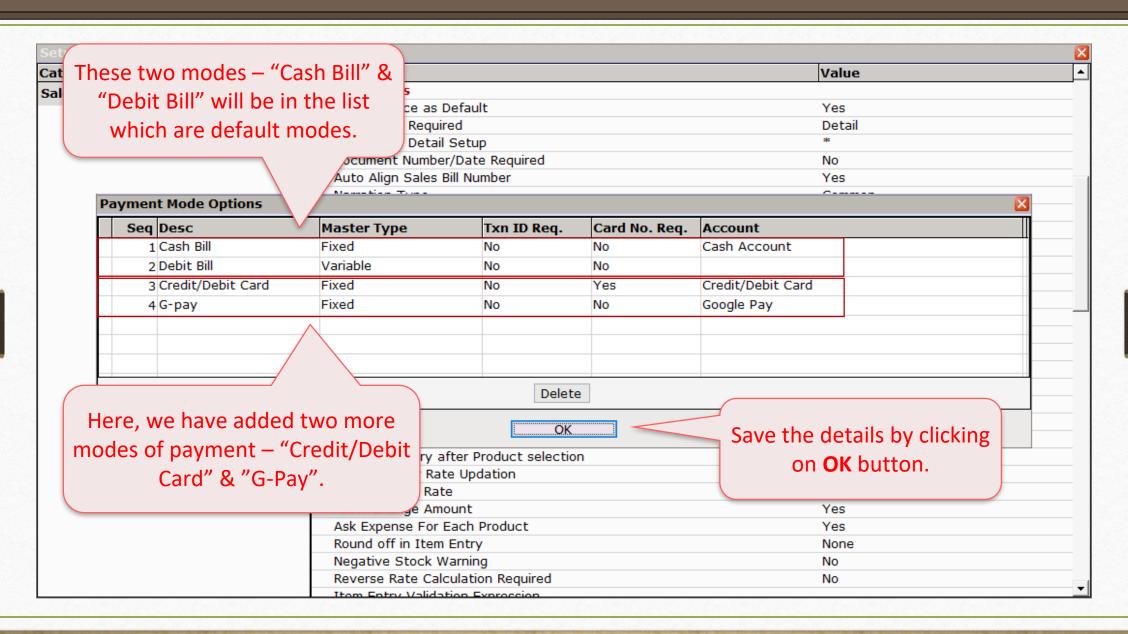

- After saving the changes, restart the company and it is MUST.
- Then generate a POS entry and go to other details of bill by clicking on "Bill" button.

| Transaction -> Sale Ent   | ry -> Sales Invoice -> Add Sales Bill(GST)               |                    |                          |                  |
|---------------------------|----------------------------------------------------------|--------------------|--------------------------|------------------|
| Bill Date                 | Transaction -> Sale Entry -> Sales Invoice -> Sales Bill |                    | Amount                   | Poturn/E10\      |
| 28/11/2019 Thu            | Cash/Debit Cash                                          | Invoice Type       | 18.00<br>GST 64.00       | , I              |
| Qty 5.000                 | Party A/c. Cash Account                                  | Sale A/c.          | 256.00                   |                  |
| Bill Amount               |                                                          | Tax/Bill of Supply | Tax Invoice ▼            | Bill(Ctrl+Entr)  |
| 417.00 (                  | CR                                                       |                    | Idx Invoice              |                  |
|                           |                                                          |                    |                          | Save & Print(F7) |
|                           |                                                          | Doc. No.           |                          |                  |
|                           | As per the setup we did, all modes                       | Doc Date           | //                       | Qty(+)           |
|                           | of payment are shown here.                               | Item Amount        | 338.00                   |                  |
|                           | or payment are shown here.                               | 0.000              | 0.00                     | Qty(-)           |
|                           | · · · · · · · · · · · · · · · · · · ·                    |                    | 0.00                     | ζ-/( /           |
|                           | Central Tax State/UT Tax                                 |                    | 39.68                    |                  |
|                           | State/OT Tax                                             | Bill Amount        | 417.00 DB                | Delete(Ctrl+Y)   |
|                           | Cash Bill 417.00 Cash Account                            | le itielle         |                          | <u></u>          |
|                           | Debit Bill 0.00 Cash Account                             | initially, c       | cursor will be on "Cash  |                  |
|                           | Credit/Debit Card 0.00 Credit/Debit Card                 |                    | Bill" option.            |                  |
|                           | Google Pay                                               |                    | •                        |                  |
| – Last Voucher Detail —   | Narration                                                | Now, to            | change the mode of       |                  |
| Voucher No GT/7           |                                                          | payment            | , write zeros in current |                  |
| Qty <b>2.00</b>           |                                                          |                    |                          |                  |
| Bill Amount <b>595.00</b> |                                                          | optio              | n and press Enter.       |                  |
| Return Amt 0.00           | Total Entry: 3                                           |                    |                          |                  |

| Cash/Debit     | Cash       | ▼            | In                        | voice Type   | GST                        |              |          |
|----------------|------------|--------------|---------------------------|--------------|----------------------------|--------------|----------|
| Party A/c.     | Cash Accou | unt          |                           | Sale A/c.    |                            |              |          |
|                |            |              | Tax/Bil                   | ll of Supply | Tax Invoice ▼              |              |          |
| Bill Date      | 28/11/2019 | Thu          |                           | Doc. No.     |                            |              |          |
| Bill No        | GT/8       |              |                           | Doc Date     | / /                        |              |          |
|                |            |              | Iten                      | n Amount     | 338.00                     |              |          |
| Discount       |            |              | (-)                       | 0.000        | 0.00                       |              |          |
| Freight        |            |              |                           |              | 0.00                       |              |          |
| Central Tax    |            |              |                           |              | 39.68                      |              |          |
| State/UT Tax   |            |              | Bi                        | ll Amount    | 39.68                      | 417.00 DB    |          |
| Cash Bill      |            | 0.00 Cash A  | CCount                    |              |                            |              |          |
| Debit Bill     |            | 417.00       | As it can be seen, we are | e    As      | s we've chose              | n "Credit/De | bit Car  |
| Credit/Debit C | ard        | 0.00 Credit/ | shifted to next option.   | ll to        | o receive our <sub>l</sub> | pavment, we  | e have t |
| G-pay          |            | 0.00 Google  | · ·                       |              | write here <b>ze</b> i     | · · ·        |          |
| Narration      |            |              | Now, press <b>Tab</b> .   |              |                            | bit Card" op |          |
|                |            |              |                           | F            | Back to Entry              | ОК           |          |

| Transaction ->                                        | Sale Entry         | -> Sales Inv                   | oice -> Sales Bill                                                                  |                                             |                                          | ×         |
|-------------------------------------------------------|--------------------|--------------------------------|-------------------------------------------------------------------------------------|---------------------------------------------|------------------------------------------|-----------|
| Cash/Debit<br>Party A/c.                              | Cash Accou         | ₹                              |                                                                                     | Invoice Type<br>Sale A/c.<br>Bill of Supply |                                          |           |
| Bill Date<br>Bill No                                  | 28/11/2019<br>GT/8 | Thu                            |                                                                                     | Doc. No.                                    |                                          |           |
| Discount<br>Freight<br>Central Tax<br>State/UT Tax    |                    |                                | (-)                                                                                 | em Amount 0.000 Bill Amount                 | 338.00<br>0.00<br>0.00<br>39.68<br>39.68 | 417.00 DE |
| Cash Bill Debit Bill Credit/Debit Car G-pay Narration | rd                 | 0.00<br>0.00<br>417.00<br>0.00 | Cash Account  Cash  After pressing Enter key,  on required mode of p  Press Tab now | ayment.                                     |                                          |           |
|                                                       |                    |                                |                                                                                     |                                             | Back to Entry                            | OK        |

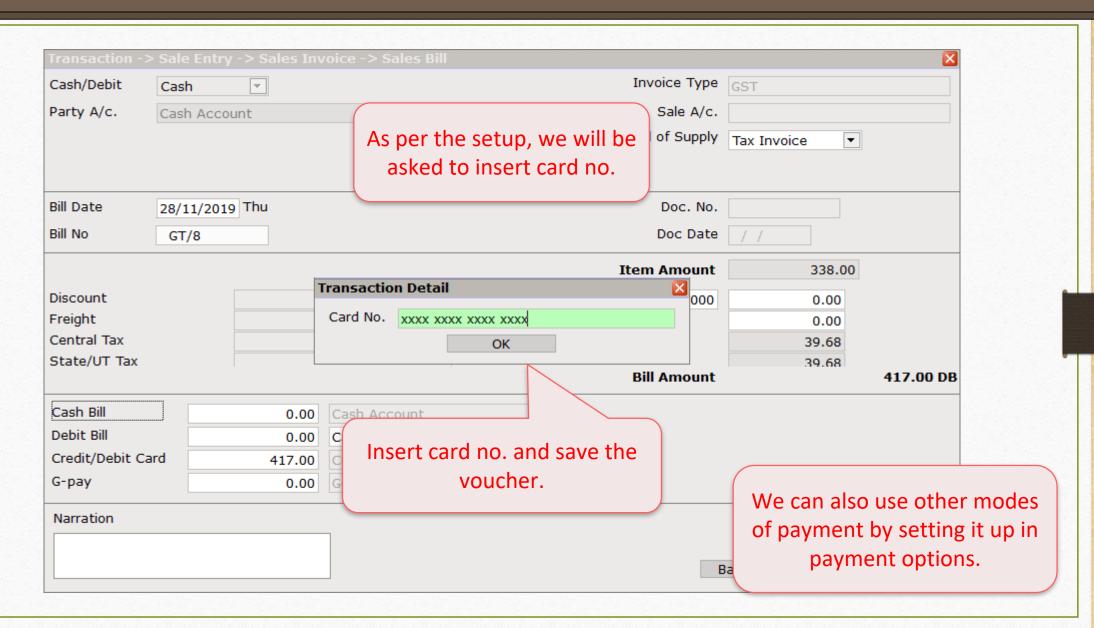

- In a very simplest way, Miracle lets you insert POS entry with all necessary details in minimal time.
- For any queries and doubts, don't forget to contact your dealer.

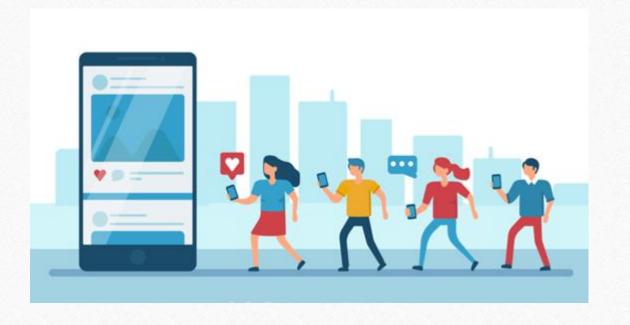

- http://www.facebook.com/miracleaccount
- http://www.instagram.com/miracle.accounting
- in <a href="https://www.linkedin.com/company/miracleaccount">https://www.linkedin.com/company/miracleaccount</a>
- https://www.youtube.com/channel/UCWB9FJbbVCOPvgWKUdeA31w

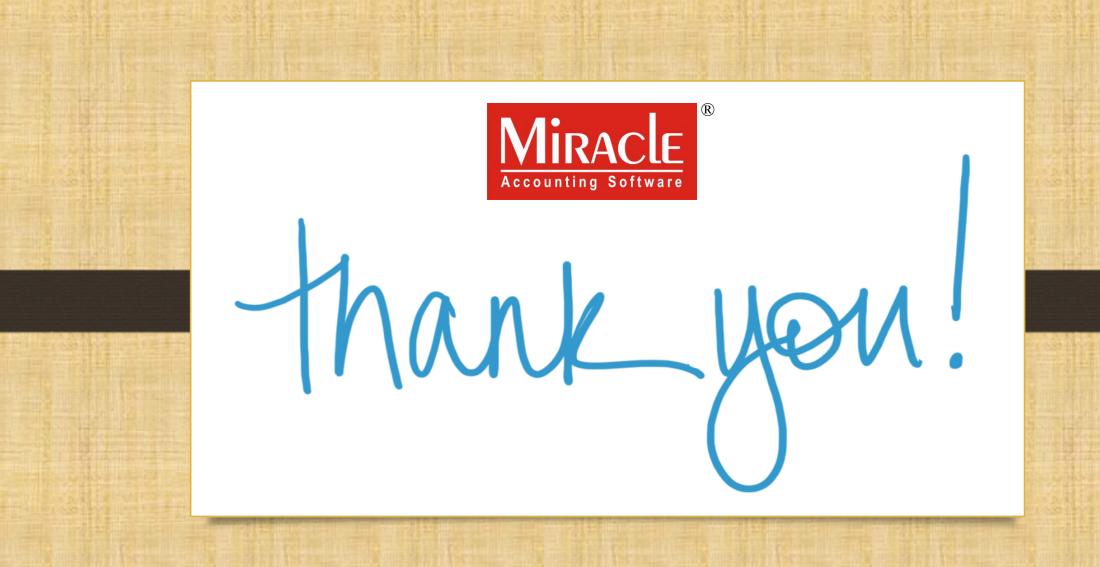